1

#### ① DPI-Taste ② Browser vor ③ Browser zurück ④ Empfänger

#### Bevor Sie beginnen ...

kabellose Maus zur Bedienung von PCs/Notebooks. Für Informationen zu weiteren Produkten, Downloads und vielem mehr, besuchen Sie bitte www.cherry.de.

#### 1 Zu Ihrer Sicherheit Erstickungsgefahr durch Verschlucken von

Kleinteilen • Bewahren Sie die Geräte außerhalb der

#### Reichweite von Kindern unter 3 Jahren auf. Explosionsgefahr durch falsche oder falsch

- eingelegte Batterien • Verwenden Sie nur Ersatzbatterien des in den Technischen Daten genannten Typs.
- Legen Sie die Batterien entsprechend der Markierungen (+/-) im Batteriefach ein.

#### "Repetitive Strain Injury" = "Verletzung durch wiederholte Beanspruchung" RSI entsteht durch kleine, sich ständig

erlust ziehen Sie den Empfänger ab und deponieren ihn in der Maus.

- wiederholende Bewegungen. • Richten Sie Ihren Arbeitsplatz ergo • Machen Sie mehrere kleine Pausen, ggf. mit
- Dehnübungen. Ändern Sie oft Ihre Körperhaltung.

#### 2 Inbetriebnahme/Maus mit dem PC/ Notebook verbinden

- 1 Ziehen Sie den Empfänger aus dem Fach an der Unterseite der Maus. Schließen Sie den Empfänger möglichst an eine USB 2.0-Buchse des PCs/Notebooks an (diese hat
- meist eine weiße oder schwarze Führung). 3 Entfernen Sie durch leichtes Ziehen den Papierstreifen an der werksseitig bere
- eingelegten Batterie. Stellen Sie die Schalter auf der Unterseite der Maus auf "I".
- Bei erfolgreicher Funkverbindung leuchtet die DPI-Taste der Maus für ca. 5 Sekunden.

• Schieben Sie auf der Unterseite der Maus den Schalter in die entsprechende Position: Aus =  $0$ . Ein =  $1$ 

#### 3 Empfänger in der Maus verstauen Der Empfänger ist so klein, dass er auch bei Transport eines Notebooks in der USB-Buchse bleiben kann. Zum Schutz vor Verschmutzung und

### 4 DPI-Zahl der Maus einstellen

- Mit der Höhe der DPI-Zahl steigt die Geschwindigkeit des Mauszeigers.
- Um die DPI-Zahl zu ändern, drücken Sie die DPI-Taste auf der Mausoberseite.
- Die DPI-Taste blinkt je nach Einstellung:  $1x = 1000$  dpi,  $2x = 2000$  dpi.
- $3x = 3000$  dpi,  $4x = 4000$  dpi Die Einstellung wird in der Maus gespeichert und
- bleibt auch beim Ausschalten erhalten. 5 Mausuntergrund

### Eine helle, strukturierte Fläche als Mausuntergrund

steigert die Effektivität der Maus, spart Energie und gewährleistet eine optimale Bewegungserken Eine spiegelnde Fläche ist als Mausuntergrund nicht geeignet.

### 6 Batteriestatus

Wenn die Spannung der Batterien der Maus nachlässt, blinkt die DPI-Taste 10 x, danach stoppt das Signal. Dies geschieht, wenn Sie nach dem Starten des PCs/

#### Notebooks mit der Maus arbeiten oder sie aus dem chlaf-Modus • Wechseln Sie die Batterien möglichst bald.

#### 7 Maus ein-/ausschalten Die Maus schaltet bei Nichtbenutzung in einen Schlaf-Modus, in dem sie fast keine Energie benötigt. Beim ersten Tastendruck schaltet sie sich

- Buchse des PCs/Notebooks an (diese hat meis eine weiße oder schwarze Führung). An USB 3.0- Buchsen (blaue Führung) kommt es manchmal zu **Fehlfunktione** • Schließen Sie den Empfänger an einer anderen
- USB 2.0-Buchse am PC/Notebook an. erringern Sie den Abstand zwischen dem Emp fänger und der Maus, indem Sie den Empfänger
- an einer USB-Buchse anschließen, die sich nah an der Maus befindet. • Verwenden Sie ein USB-Verlängerungskabel, um
- den Empfänger möglichst nah an der Maus zu platzieren. • Stellen Sie eine neue Verbindung zwischen der
- Maus und dem Empfänger her: – Ziehen Sie den Empfänger aus der USB-Buchse und stecken Sie ihn wieder ein.
- Schalten Sie die Maus aus (Schalter auf der Unterseite auf "0").
- Halten Sie innerhalb von ca. 10 Sekunden die Maus möglichst nah an den Empfänger und drücken Sie das Scrollrad.
- Während Sie das Scrollrad gedrückt halten, schalten Sie die Maus ein (Schalter auf der Unterseite auf "I").
- Wenn die DPI-Taste der Maus nach ca. 3 Sekunden blinkt, wird die Verbindung hergestellt.

automatisch wieder ein. Weil sie im Energiesparmodus trotzdem Energie verbraucht, sollten Sie sie bei längerer Nichtbenutzung und zum Transport manuell ausschalten.

- Entsorgen Sie Geräte und Batterien mit diesem Symbol nicht mit dem Hausmüll. • Entnehmen Sie die Batterien aus den Geräten.
- Entsorgen Sie die Geräte und Batterien, entsprechend den gesetzlichen Vorschriften, bei Ihrem Händler oder den kommunalen Sammelstellen.

## 8 Maus individuell konfigurieren

#### Preise für Anrufe aus Mobilfunknetzen mö 14 EU-Konformitätserklärung

Mit der Software CHERRY KEYS können Sie die Tasten der Maus frei belegen. Dadurch können Sie mit einem Tastendruck auf Apps, Dateien, individuelle Textbausteine oder Makros zugreifen. Sie erhalten CHERRY KEYS als kostenlosen Download auf www.cherry.de. Probieren Sie es aus!

### 9 Maus reinigen

- 1 Schalten Sie die Maus aus. HINWEIS! Aggressive Reinigungsmittel und Flüssigkeiten können die Maus beschädigen • Verwenden Sie zur Reinigung keine Lösungsr
- wie Benzin oder Alkohol und keine Scheuer oder Scheuerschwämme. • Verhindern Sie, dass Flüssigkeit in die Maus
- gelangt. 2 Reinigen Sie die Maus mit einem leicht feuchten
- Tuch und etwas mildem Reinigungsmittel (z. B. Geschirrspülmittel). 3 Trocknen Sie die Maus mit einem fusselfreien,
- weichen Tuch.

## DE BEDIENUNGS-ANLEITUNG

- Jedes Gerät ist anders! In der Bedienungsanleitung erhalten Sie Hinweise zur effektiven und zuverlässigen Verwendung. • Lesen Sie die Bedienungsanleitung
- Die CHERRY STREAM MOUSE COMFORT ist eine aufmerksam durch. umer Asum derem<br>Bewahren Sie die Bedienungsanleitung auf u geben Sie sie an andere Benutzer weiter.

3 Remove the paper strip from the supplied battery in the mouse by gently pulling on the strip. 4 Set the switch on the bottom of the mouse to "I". If the wireless connection is successful, the DPI button on the mouse will light up for about 5 seconds. 3 Storing the receiver in the mouse The receiver is so small that it can stay in the USB socket of a laptop while being transported. To avoid any damage, you can also pull out the receiver and posit it in the mouse to protect it from dirt and

#### 10 Falls die Maus nicht funktioniert • Schalten Sie die Maus aus und wieder ein.

- Prüfen Sie, ob die Batterien korrekt eingelegt sind und genügend Spannung haben. • Entfernen Sie störende Gegenstände zwischen der Maus und dem PC/Notebook. Störend sind vor allem metallische oder elektrische Gegenstände, wie Kabel, Lautsprecher oder USB-Hubs.
- Verringern Sie den Abstand zwischen der Maus und dem PC/Notebook. 10.1 Störung der Verbindung über den

#### Empfänger beseitigen • Schließen Sie den Empfänger an einer USB 2.0-

#### Battery status voltage of the mouse batteries drops, the DPI button flash ten times, after this the signal stops.

his happens if you work with the mouse afte starting the PC/laptop or if you rouse it from sleep mode. • Replace the batteries as soon as possible.

mouse switches to a sleep mode, which requires nearly no energy, when it is not in use. It switches on again automatically the first time a button is pressed. However, it still consumes power in the energysaving mode, therefore you should switch it off manually for longer periods of disuse or for

appropriate position:  $Off = 0$ , on  $= 1$ 

8 Configure the mouse individually With the CHERRY KEYS software you can freely assign the mouse buttons. This allows you to access and the model of the modules or macros at the files, individual text modules or macros at the

9 Cleaning the mouse Switch the mouse off.

• Switch the mouse off and on again.

Remove any objects causing interference betwe the mouse and the PC/laptop. Interference is caused in particular by metallic or electrical objects such as cables, loudspeakers or USB hubs. • Reduce the distance between the mouse and the

hect the receiver to a USB 2.0 port on your PC/laptop (this usually has a white or black guide). Malfunctions occasionally occur on USB 3.0 ports

### 11 Geräte und Batterien entsorgen

### 12 Technische Daten

While holding down the scroll wheel, switch or the mouse (switch on the bottom to "I"). If the DPI button on the mouse flashes after about 3 seconds, the connection has been

• Present liquid from getting inside the mouse. 2 Clean the mouse with a slightly damp cloth and some mild detergent (such as washing-up liquid). Dry the mouse with a soft, lint-free cloth

# Cherrystraße 2 91275 Auerbach/OPf.

Internet: www.cherry.de Telefon: +49 (0) 9643 2061-100\* \*zum Ortstarif aus dem deutschen Festnetz, abweichende

> The company Cherry Europe GmbH, Auer-bach/OPf., Germany hereby declares that his radio system model conforms to the

Hiermit erklärt die Cherry Europe GmbH, Auerbach/OPf., Deutschland, dass dieser Funkanlagentyp der Richtlinie 2014/53/EU entspricht. Den vollständigen Text der EU-Konformitätserklärung finden Sie unter folgender Internet-Adresse: www.cherry.de/compliance.

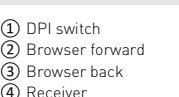

### Before you begin ...

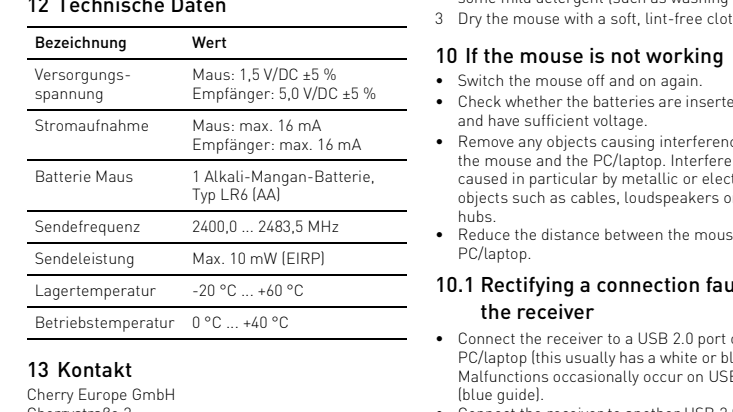

#### much more, visit us at www.cherry.de. 1 For your safety

- Every device is different! ጅ The operating instructions contai information on effective and reliable use.
- Read the operating instructions carefully. • Keep the operating instructions and pass them on to other users.
- The CHERRY STREAM MOUSE COMFORT is a wireless mouse for operating PCs and laptops. For information on other products, downloads and

#### 13.3 RF exposure statement This device complies with the RF exposure

**UK Authorised Representati** Authorised Representative Service The Old Methodist Chapel Great Hucklow SK17 8RG UK

EN OPERATING MANUAL

2 Setup/Connecting the mouse to the

PC/laptop

1 Pull the receiver out of the compartment on the bottom of the mouse. 2 Connect the receiver to a USB 2.0 port on your PC/ laptop if possible (this usually has a white or black

guide).

Raccordez si possible le récepteur à un por USB 2.0 du PC / de l'ordinateur portable (guidage

loss.

evel of the DPI rate.

4 Setting the DPI rate of the mouse The speed of the mouse pointer increases with the

• To change the DPI rate, press the DPI button on

the top of the mouse.

timal motion detection

The LED flashes according to the setting: 1x = 1000 dpi, 2x = 2000 dpi, 3x = 3000 dpi, 4x= 4000 dpi

The setting is saved in the mouse and is retained even when the mouse is switched off 5 Surface under the mouse nouse is most effective on a light-colored textured surface, which saves energy and ensures

A reflective surface is not suitable for using the

mouse on.

.<br>Veillez à éteindre la souris manuellement si vous n l'utilisez plus sur une longue durée ou pour la transporter car elle continue de consom l'énergie, même en mode d'économie • Sous la souris, amenez le commutateur dans la

Vous pouvez obtenir CHERRY KEYS en .<br>chargement gratuit sur www.cherry.de.

2 Nettoyez la souris avec un chiffon légèrement humidifié de nettoyant doux (du produit pour la

- Risk of choking from swallowing small parts • Keep the device out of the reach of children under
- 3 years. Danger of explosions due to wrong or incorrectly inserted batteries
- Only use batteries of the type named in the technical data.
- Insert the batteries in accordance with the markings  $(+/-)$  in the battery compartmer
- RSI stands for "Repetitive Strain Injury"
- RSI arises due to small movements continuously repeated over a long period of time.
- Set up your workspace ergonomical • Take several short breaks, with stretching
- exercises if necessary. • Change your posture often.
- 
- - European guideline 2014/53/EU. The full text of the EU declaration of conformity can be found under the

• Éloignez tout objet pouvant faire obstacle entre la souris et le PC / notebook. Sont particulièrement gênants les objets métalliques ou électriques tels manta da asjata matam<sub>i</sub>azza a as<br>ue les câbles, les enceintes ou les ncentrateurs USB.

transporting.

• Slide the switch on the bottom of the mouse to the

touch of a button.

You can obtain CHERRY KEYS as a free download at

• Réduisez la distance entre le récepteur et l souris en raccordant le récepteur à un port USB se trouvant à proximité de la souris. • Utilisez une rallonge USB afin de placer le récepteur le plus près possible de la souris. • Établissez une nouvelle connexion entre la souris

www.cherry.de. Give it a go!

NOTE! Aggressive cleaning agents and liquids can

damage the mouse.

the device

• Do not use solvents such as benzene, alcohol, scouring agents or abrasive scourers for cleaning

> .<br>rsque la LED de la touche DPI clignote aprè environ 3 secondes, la connexion est établie. 11 Élimination des appareils et des

Retirez les piles des appareils • Éliminez les appareils et les piles conforméme aux dispositions légales chez votre revendeur ou dans les points de collecte municipaux. 12 Caractéristiques techniques

La société Cherry Europe GmbH, Auerbach/ .<br>f., Allemagne, déclare par la présente que ce type d'équipement radioélectriqu est conforme à la directive européenne 2014/53/UE. Vous trouverez l'intégralité de la déclaration de nformité UE sur Internet, à l'adresse suivante

• Check whether the batteries are inserted correctly

and have sufficient voltage.

① Conmutación DPI ② Navegador adelante vegador atrás

④ Receptor Antes de empezar

₹Ó.

nalámbrico para PC y portátiles. En la dirección www.cherry.de podrá, entre otros, encontrar y descargar información sobre los

PC/laptop.

10.1 Rectifying a connection fault using

the receiver

that is close to the mouse.

Souris : 16 mA max Récepteur : 16 mA max.

(blue guide).

• Connect the receiver to another USB 2.0 port on

the PC/laptop.

En las instrucciones de uso encontrará explicaciones sobre la utilización efectiva

 $-20 °C = +60 °C$ 

segura del aparato. ea las instrucciones detenidam Guarde las instrucciones de uso y transmítala

• Reduce the distance between the receiver and the mouse by connecting the receiver to a USB port

• Use a USB extension cable to place the receiver as close to the mouse as possible. • Make a new connection between the mouse and

con ejercicios de estiramiento. • Cambie con frecuencia la postura corporal. 2 Puesta en marcha/Conectar el receptor al PC o al portátil Extraiga el receptor del compartimento situado

the receiver:

– Disconnect the receiver from the USB port and

plug it in again.

## Switching the mouse on/off

– Switch off the mouse (switch on the bottom to

"0").

– Within 10 seconds, hold the mouse as near to the receiver as possible and press the scroll

Conecte el receptor preferentemente a un puert USB 2.0 del PC o del portátil (este tiene por lo general una guía negra o blanca). Retire la banda de papel de la pila insertada de fábrica en el ratón tirando ligeramente de ella. 4 Coloque los interruptores de la parte inferior del

Cuando se establece la conexión inalámbrica se imina la tecla DPI del ratón durante

wheel.

established.

11 Disposing of the devices and

batteries

at municipal recycling centers.

12 Technical data

13 Certifications

13.1 EU Declaration of conformity

.<br>Esto sucede cuando se trabaja con el raton después de iniciar o reactivar el ordenador/el portátil. • Cambie las pilas lo antes posible.

following Internet address: www.cherry.de/compliance.

Designation Value

• Do not dispose of devices and batteries with this symbol in household waste. • Take the batteries out of the devices. **• Dispose of the devices and batteries in accordance** with statutory regulations – at your local dealer or

Supply voltage Mouse: 1.5 V/DC ±5%

Receiver: 5.0 V/DC ±5%

Receiver: max. 16 m/

Power consumption Mouse: max. 16 mA

Mouse battery 1 alkaline battery,

type LR6 (AA)

Transmission frequency

9 Limpieza del ratón Apague el ratón.

2400.0 ... 2483.5 MHz

Transmission power Max. 10 mW (EIRP) Storage temperature -20 °C ... +60 °C Operating temperature 0 °C ... +40 °C

- 13.2 Federal Communications Commission (FCC) Radio Frequency Interference Statement
- This device complies with part 15 of the FCC Rule. Iperation is subject to the following two condition (1) This device may not cause harmful interference, nd (2) this device must accept any interference received, including interference that may cause undesired operation.

Note: This equipment has been tested and found to comply with the limits for a Class B digital device, pursuant to part 15 of the FCC Rules. These limits are designed to provide reasonable protection against harmful interference in a residential installation. This equipment generates, uses and can radiate radio frequency energy and, if not installed and used in accordance with the instructions, may cause harmful terference to radio communications. How there is no guarantee that interference will not occur in a particular installation. If this equipment does ause harmful interference to radio or telev reception, which can be determined by turning the equipment off and on, the user is encouraged to try to ect the interference by one or more of the following measures:

#### municipale: 12 Datos técnicos

de la UE or la presente, Cherry Europe GmbH Auerbach/OPf., Alemania, declara que este po de equipo inalámbrico cumple la direc tiva 2014/53/UE. El texto completo de la declaración de conformidad de la UE se puede consultar en la siguiente dirección de Interne w.cherry.de/compliance

### ISTRUZIONE D'USO

- Reorient or relocate the receiving antenna. • Increase the separation between the equipment
- and receiver. • Connect the equipment into an outlet on a circuit
- different from that to which the receiver is connected.
- Consult the dealer or an experienced radio/TV technician for help. Caution: Any changes or modifications not expressly
- approved by the party responsible for compliance uld void the user's authority to operate the equipment.

requirements for mobile and fixed devices. Howeve the device shall be used in such a manner that the ntial for human contact during normal operation

is minimized. 13.4 For UL

For use with Listed Personal Computers only!

13.5 UKCA

 Commutateur de DPI Navigation avant Navigation arrière Récepteur

Avant de commencer ...

Le CHERRY STREAM MOUSE COMFORT est une souris sans fil pour l'utilisation des PC / ordinateurs

- mouse La velocità del puntatore del mouse aumenta in base al valore del numero DPI.
- Per modificare il numero DPI, premere il tasto DPI sulla parte sup
- Il LED lampeggia in base all'impostazione 1x = 1000 dpi, 2x = 2000 dpi, 3x = 3000 dpi, 4x= 4000 dpi
- L'impostazione viene salvata nel mouse e resta morizzata anche dopo lo spegnimer

portables.

心

Pour obtenir des informations sur d'autres produits, sur les téléchargements et bien d'autres choses,

consultez le site www.cherry.de. 1 Pour votre sécurité

Risque d'étouffement en cas d'ingestion de petites

pièces

• Conserver l'appareil hors de portée des enfants

de moins de 3 ans.

Risque d'explosion si les piles insérées ne sont pas les bonnes ou si elles ne sont pas correctement

insérées

- Quando la tensione delle batterie del mouse è bassa il tasto DPI lampeggia 10 volte, poi il segnale si ferma.
- Questo succede se si lavora con el mouse dopo l'avvio di un PC/notebook o lo si risveglia dalla modalità di standby.

#### 7 Spegnimento/accensione del mouse Il mouse, se non utilizzato, commuta in una modalità di riposo con consumo di energia pressoché nullo. Non appena si preme un tasto, si riattiva automaticamente. omento che consuma energia anche nella

• Utilisez uniquement des piles du type mentionné dans les caractéristiques technique • Installez les piles conformément au marquage

(+/-) dans le compartiment. LMR signifie "Lésion due aux mouvements

répétitifs"

Le syndrome LMR apparaît suite à de petits uvements se répétant en permanence. • Organisez votre poste de travail de manière

ergonomique.

• Faites plusieurs petites pauses, le cas échéant accompagnées d'exercices d'étirement • Modifiez souvent votre attitude corporelle. 2 Mise en service/Connecter le récepteur au PC / à l'ordinateur

portable

1 Retirez le récepteur du compartiment qui se

trouve sous la souris.

généralement blanc ou noir).

3 Sur la souris, retirez délicatement la bande de papier de la pile déjà insérée en usine. 4 Mettez l' interrupteur qui se trouve sous la souris

sur "I".

Si la connexion radio est réussie, le bouton DPI de la souris s'allume pendant environ 5 secondes 3 Logement du récepteur dans la

souris

Le récepteur est si petit qu'il peut rester dans le port USB pendant le transport d'un ordinateur portable. Vous pouvez retirer le récepteur et le placer dans la souris afin de le protéger de l'endommagement et de l'encrassement. 4 Réglage du numéro DPI de la souris La vitesse du pointeur de la souris augmente avec la

hauteur du numéro DPI.

• Pour changer le numéro DPI, appuyez sur le bouton DPI en haut de la souris. La LED clignotera en fonction du réglage  $1x = 1000$  dpi,  $2x = 2000$  dpi, 3x = 3000 dpi, 4x= 4000 dpi Le réglage est enregistré dans la souris et est vé lorsqu'elle est mise à l'arrêt 5 Surface de pose de la souris Une surface claire et structurée pour poser la souris augmente son efficacité, économise de l'énergie et intit une détection optimale des mouv Une surface réfléchissante ne convient pas pour

poser la souris. 6 État des piles

uis le signal cesse.

Lorsque la tension fournie par les piles de la souris diminue, les LED du bouton DPI clignotent 10 fois,

① DPI-schakelaar Browser voorui Browser achterui

#### (4) Ontvanger Voordat u begint ...

Cela se produit lorsque vous utilisez la souris après le démarrage du PC / de l'ordinateur portable ou la

sortie du mode veille.

• Remplacez les piles dès que possible.

FR MODE D'EMPLOI

Chaque appareil est différent ! Le mode d'emploi contient des consignes pour une utilisation efficace et fiable. • Lisez attentivement le mode d'emploi. • Conservez le mode d'emploi et transmettez-le

#### "Pijnklachten door herhaaldelijke overbelasting" SI ontstaat door kleine, zich voortdurend

aux autres utilisateurs.

7 Marche / arrêt de la souris Lorsqu'elle n'est pas utilisée, la souris se met en mode veille et consomme très peu d'énergie. Lors de la première pression sur la touche, elle s'allume à

### NL GEBRUIKS-HANDLEIDING

- Elk apparaat is anders!
- De handleiding bevat aanwijzingen over effectief en betrouwbaar gebruik.
- Lees de handleiding nauwkeurig door. ewaar de handleiding en stel deze ter beschi

position correspondante : Arrêt = 0, marche = I

4 Zet de schakelaars aan de achterzijde van het toetsenbord en de onderzijde van de muis op "I". Wanneer de draadloze verbinding tot stand is gebracht, branden de leds van het toetsenbord en de DPI-toets van de muis voor ca. 5 seconden. 3 Ontvanger in de muis opbergen De ontvanger is zo klein dat hij ook bij transport van n laptop in de USB-bus kan blijven. Om beschadi gingen uit te sluiten, kunt u de ontvanger er ook uitekken en ter bescherming tegen vuil en verlies in

8 Configuration personnelle de la

souris

ssion de touche.

Avec le logiciel CHERRY KEYS, vous pouvez affecter libre de la souris. Vous pouvez ainsi accéder à des applications, des fichiers, des modules de texte individuels ou des macros par une simple

uveau automatiquement.

Essayez-le !

9 Nettoyage de la souris 1 Éteignez la souris.

> $1x = 1000$  dpi,  $2x = 2000$  dpi, 3x = 3000 dpi, 4x= 4000 dpi

AVIS : Des nettoyants ou des liquides corrosifs

peuvent endommager la souris

sondergrond 6 Batterijstatus

les produits abrasifs sont à proscrire. • Prévenez toute pénétration de liquide dans la

nce, alcool etc.), les éponges

Als de spanning van de batterijen van het muis mi der wordt, knippert de DPI-knop 10 x, daarna stopt

souris.

vaisselle, par exemple).

3 Séchez la souris avec un chiffon doux non

pelucheux.

10 Si la souris ne fonctionne pas • Éteignez et rallumez la souris.

• Contrôlez le bon positionnement et le chargement

de la pile.

9 Reinigen van de muis 1 Schakel de muis uit. LET OP: Beschadiging door agressieve reinigingsmiddelen of vloeistof in de muis • Gebruik voor de reiniging geen oplo

dergrond vergroot de effectiviteit van de muis

• Réduisez la distance entre la souris et le PC /

notebook.

10.1 Élimination des défauts de connexion à l'aide du récepteur • Raccordez le récepteur à un port USB 2.0 du PC / notebook (languette généralement blanche ou noire). Les ports USB 3.0 (languette bleue) produisent parfois des dysfonctionnements. • Raccordez le récepteur à un autre port USB 2.0 du

> • Verwijder storende voorwerpen tussen de muis en de pc/laptop. Storend zijn vooral metalen of trische voorwerpen zoals kabels, luidsprekers

PC / notebook.

et le récepteur

– Débranchez le récepteur du port USB, puis

rebranchez-le.

– Éteignez la souris (interrupteur sous la souris

sur "0").

– En l'espace de 10 secondes environ, tenez la souris le plus près possible du récepteur en appuyant sur la molette de la souris. .<br>out en maintenant la molette enfoncée allumez la souris (interrupteur sous la souris

sur "I").

piles

Y

• Ne jetez pas les appareils et les piles portant ce symbole avec les ordures

ménagères.

13 Déclaration de conformité UE

www.cherry.de/compliance.

ES MANUAL DE

CHERRY STREAM MOUSE COMFORT es un ratón

När anslutningen är klar, lyser lysdioderna på igentbordet och musens DPI-knapp i

productos.

1 Para su seguridad

Peligro de asfixia debido al atragantamiento con

piezas pequeñas

• Mantenga el aparato fuera del alcance de los

niños menores de 3 años.

Peligro de explosión por usar pilas equivocadas o

por colocarlas mal

• Utilice únicamente pilas recargables del tipo indicado en los datos técnicos. • Coloque las pilas conforme a las marcas (+/-) impresas en el compartimento de las pilas.

Désignation Données

Tension d'alimentation Souris : 1,5 V/DC ±5 %

Pile de souris 1 pile alcaline manganèse, type LR6 (AA)

Récepteur : 5,0 V/DC ±5 %

Consommation de courant

> nergisparläget rekommenderar vi att man manuell kopplar bort energin om man inte har för avsikt att använda enheten under en längre tid eller vid

Fréquence d'émission 2400,0 ... 2483,5 MHz Puissance d'émission 10 mW max. (PIRE)

> läge:  $Av = 0$ ,  $P_{1}^{2} = 1$

Température de stockage

Température de service

0 °C ... +40 °C

INSTRUCCIONES

¡Cada aparato es distinto!

a otros usuarios.

"Repetitive Strain Injury" = "Síndrome del túnel

carpiano"

El RSI se origina por movimientos pequeños,

repetidos continuamente.

• Organice su puesto de trabajo de forma ergonómica. • Haga varias pausas cortas, cuando sea necesario

la parte inferior del ratón.

ratón en la posición "I

Anslutningen har skapats, när musens DPIknapp blinkar efter cirka 3 sekunde

aprox. 5 segundos.

• Enheter och batterier med den hä symbolen får inte sorteras som hushållsavfall. • Ta ut batterierna ur enheterna • Lämna in och batterierna hos återförsäljaren eller kommunala insamlingsställen enligt lagstadgade

3 Guardar el receptor en el ratón El receptor es tan pequeño que puede permanecer enchufado en el puerto USB incluso al transportar un ordenador portátil. No obstante, si se desea excluir la posibilidad de que sufra cualquier tipo de sperfecto, puede extraer el receptor y guardarlo er el ratón para evitar que se pierda o que acumule

① DPI-omkobling Nettleser framove ③ Nettleser tilbake ④ Mottaker Før du starter.

polvo.

4 Ajustar el número de DPI del ratón Al aumentar el número de DPI, aumenta la velocidad

del puntero del ratón.

spués de apagarlo.

detección óptima del movimient

• Para cambiar el número de DPI, pulse el botón DPI en la parte superior del ratón. El LED parpadea en función del ajuste:  $1x = 1000$  dpi,  $2x = 2000$  dpi, 3x = 3000 dpi, 4x= 4000 dpi

El ajuste se guarda en el ratón y se mantiene aún

5 Superficie de deslizamiento del

ratón

Una superficie clara y estructurada aumenta la eficacia del ratón, ahorra energía y garantiza una

Una superficie reflectante no resulta adecuada. 6 Estado de carga de la pila Cuando el ratón comienza a quedarse sin batería, la tecla DPI parpadeará 10 veces y a continuación se

detiene la señal.

optimal bevegelsesregistrering. En speilende overflate er ikke egnet sor

7 Encendido y apagado del ratón ando no se utiliza, el ratón cambia al modo stand by, donde prácticamente no consume energía. Se volverá a encender automáticamente al pulsar una

tecla.

Dado que en el modo de ahorro de energía también nsume algo de energía, conviene apagarlo manualmente cuando no se vaya a utilizar durante un tiempo prolongado o cuando se vaya a transportar. • En la parte inferior del ratón, ponga el conmutador en la posición deseada: Apagado = 0, encendido = I

> på lang tid eller skal transporteres. • Skyv bryteren til motsvarende posisjon på dersiden av musen  $Av = 0$ ,  $P\hat{a} = I$

 $Mus: 1,5 \frac{V}{DC} \pm 5 \%$ Mottagare: 5,0 V/DC ±5 %

Max. 10 mW (FIRP)

8 Configuración individual del ratón El software CHERRY KEYS permite asignar bremente las teclas del ratón. Así, usted podrá acceder a aplicaciones, archivos, módulos de texto idividuales o macros con tan solo pulsar una tecla Puede descargar gratuitamente CHERRY KEYS en la

Alle apparater er forskjellige! I alle upparater er forskjellige.<br>I bruksanvisningen får du tips om effektiv

dirección www.cherry.de. ¡Pruébelo!

Les oppmerksomt gjennom bruksanvi • Oppbevar bruksanvisningen og gi den videre til

64410203-00, DE, EN, FR, ES, IT, NL, SV, NO, DK, FI, PL, CS, SK, ZHs, ZHt, © Jan 2024  $(JW-8550-0/-2 = Mod.$  JD-855M, JD-855R

> NOTA: Se pueden producir daños si se utiliza un producto de limpieza agresivo o si penetra líquido en

el dispositivo

• Para la limpieza no utilice ningún disolvente, como gasolina o alcohol, ni ningún producto de limpieza abrasivo ni esponja abrasiva. • Evite que penetre líquido en el ratón. 2 Limpie el ratón con un paño ligeramente humedecido y un agente de limpieza suave ( ejemplo: detergente para vajillas). 3 Seque el ratón con un paño suave que no deje

pelusa.

10 Si el ratón no funciona • Apague y vuelva a encender el ratón. • Compruebe si la pila se ha introducido correctamente y si tiene suficiente tensión • Retire cualquier objeto que provoque interferencias entre el ratón y el PC/ordenador portátil. Las interferencias son provocadas ante todo por objetos metálicos o eléctricos como cables, altavoces o concentradores USB. • Reduzca la distancia entre el ratón y el PC/

ordenador portátil.

10.1 Resolución de errores de conexión a través del receptor

• Conecte el receptor a un puerto USB 2.0 del PC u ordenador portátil (este tiene por lo general una guía negra o blanca). En los puertos USB 3.0 (guía

azul) se producen a veces fallos de

funcionamiento.

• Conecte el receptor a otro puerto USB 2.0 del PC

• Reduzca la distancia entre el receptor y el ratón conectando el receptor a un puerto USB que se encuentre cerca del ratón. • Utilice un cable de extensión USB para colocar el receptor lo más cerca posible del ratón. • Establezca una nueva conexión entre el ratón y el receptor: – Extraiga el receptor del puerto USB y vuelva a

insertarlo.

– Apague el ratón (interruptor de la parte inferior

en la posición "0").

rueda del ratón.

posición "I").

establecida.

rdenador portátil.

#### 11 Desecho de los aparatos y las

baterías • No deseche con la basura doméstica los aparatos y las baterías que presenten este

símbolo. • Retire las baterías de los aparatos. • Deseche los aparatos y las baterías conforme a las disposiciones legales a través de su distribuidor o en los centros de recogida

### 13 Declaración de conformidad

 Cambiamento DPI Browser avanti  $\tilde{\mathfrak{d}}$  Browser indietro Ricevitore

### Prima di cominciare ...

www.cherry.de.

### 1 Per la vostra sicurezza

- Pericolo di asfissia dovuto all'ingerimento di piccoli pezzi
- Conservare l'apparecchio fuori dalla portata dei bambini al di sotto dei 3 anni.
- Pericolo di esplosione dovuto a batteria errata o inserita in modo errato
- Utilizzare esclusivamente il modello di batterie indicato nei dati tecnici.
- Inserire le batterie nel vano batterie secondo i contrassegni (+/-)
- RSI è l'acronimo di "Repetitive Strain Injury", ovver sindrome da tensione ripetuta La sindrome RSI è causata da piccoli e continui
- menti ripetuti • Allestire la postazione di lavoro in modo
- ergonomico.
- Fare piccole pause, eventualmente praticando esercizi di allungamento.
- Cambiare spesso posizione.
- 2 Installazione/Collegamento del ricevitore con il PC/notebook 1 Estrarre il ricevitore dal vano nella parte inferiore
- del mouse. 2 Collegare possibilmente il ricevitore a una porta USB 2.0 del PC/notebook (normalmente dotata di una piastra bianca o nera).
- 3 Rimuovere dal mouse la striscia di carta della batteria installata in fase di produzione tirando delicatamente.
- Posizionare gli interruttori sul retro della tastiera o sul lato inferiore del mouse su "I". Se la connessione wireless è stata eseguita, i LED
- della tastiera e il tasto DPI del mouse si accendono per ca. 5 secondi.

- modalità di risparmio energetico, si consiglia di spegnerlo manualmente in caso di inutilizzo prolungato o durante trasporto.
- Spingere l'interruttore sul lato inferiore del mouse nella posizione corrispondente:  $Off = 0$ ,  $accesso = 1$
- Mantenga durante aprox. 10 segundos el ratón
- lo más cerca posible del receptor y pulse la – Mientras mantiene la rueda pulsada, encienda el ratón (interruptor de la parte inferior en la
- ras aproximadamente 3 segundos parpadea la tecla DPI del ratón y la conexión ha quedado

#### 3 Sistemazione del ricevitore nel mouse

Il ricevitore è talmente piccolo che può restare nella presa USB anche durante il trasporto di un laptop. Per escludere danneggiamenti, è possibile comunque estrarre il ricevitore e metterlo nel mouse, per roteggerlo dallo sporco e prevenirne lo smarrimento.

### 4 Impostazione del numero DPI del

- Ogni apparecchio è diverso! Il presente manuale d'uso contier istruzioni per un uso efficiente e affidabile.
- Leggere il manuale d'uso con attenzione. • Conservare il manuale d'uso e consegnarlo ad altri utenti.
- CHERRY STREAM MOUSE COMFORT è un mouse wireless per il comando di PC/notebook. Per informazioni su ulteriori prodotti, download e molto altro ancora, visitate la pagina web

### 5 Superficie di appoggio del mouse Una superficie di appoggio del mouse chiara e strutturata aumenta l'efficienza del mouse, permette di risparmiare energia e garantisce un rilevamento

#### ottimale dei movimenti. Una superficie riflettente non è adatta come superficie di appoggio del mouse.

### 6 Stato della batteria

### • Sostituire le batterie il prima possibile.

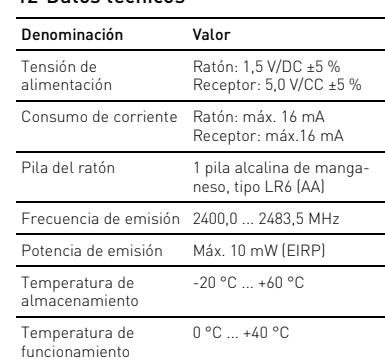

mouse software CHERRY KEYS consente di assegn liberamente i tasti del mouse. In questo modo è possibile accedere ad app, file, singoli moduli di testo o macro premendo semplicemente un tasto. CHERRY KEYS è disponibile come download gratuito www.cherry.de Provatelo!

- 9 Pulizia del mouse Spegnere il mouse.
- AVVISO: danneggiamento dovuto a detergenti aggressivi o liquidi nel mouse
- Per la pulizia non ricorrere a solventi quali benzina o alcool o a prodotti abrasivi o spugnette abrasive. • Evitare che i liquidi penetrino nel mouse. 2 Pulire il mouse con un panno appena inumidito una piccola dose di detergente delicato (ad es.
- detersivo per i piatti). 3 Asciugare il mouse utilizzando un panno morbido che non rilascia pelucchi.

#### 10 Se il mouse non funziona • Spegnerlo e riaccenderlo.

- Controllare che la batteria sia inserita correttamente e che abbia una tensione sufficiente. • Allontanare gli oggetti che possono disturbare la connessione tra il mouse e il PC/notebook. Possono arrecare disturbo soprattutto gli oggetti metallici o elettrici come cavi, altoparlanti o hub
- USB. • Ridurre la distanza tra il mouse e il PC/notebook. 11 Come eliminare i problemi di
- connessione attraverso il ricevitore • Collegare il ricevitore a una porta USB 2.0 del PC/ nente dotata di una piastr bianca o nera). Le porte USB 3.0 (piastra blu) sono
- talvolta soggette a malfunziona • Collegare il ricevitore a un'altra porta USB 2.0 del PC/notebook. • Ridurre la distanza tra il ricevitore e il mouse
- collegando il ricevitore a una porta USB più vicina al mouse. • Impiegare un cavo di prolunga USB per
- posizionare il ricevitore il più vicino possibile al mouse. • Effettuare un nuovo collegamento tra il mouse e il
- ricevitore: Estrarre il ricevitore dalla porta USB e ricollegarlo. – Spegnere il mouse (interruttore sul lato
- feriore su "0"). – Per ca. 10 secondi, tenere il mouse il più vicino possibile al ricevitore, premendo la rotella di scorrimento.
- Tenendo premuta la rotella di scorrimento, accendere il mouse (interruttore sul lato inferiore su "I"). Quando il tasto DPI del mouse lampeggia dopo
- ca. 3 secondi, il collegamento è stabilito.

#### 12 Smaltimento degli apparecchi e delle batterie

#### 8 Configurazione individuale del 2 Ingebruikname/Ontvanger met de pc/laptop verbinden

Neem de ontvanger uit het vak aan de onderzijd

- Non smaltire gli apparecchi e le batterie muniti di questo simbolo con i rifiuti domestici.
- Rimuovere le batterie dagli apparecchi. • Smaltire gli apparecchi e le batterie n apparaconi e relatività<br>nente alle disposizioni legali presso il
- proprio rivenditore o i centri di raccolta comunali. 13 Dati tecnici

## 14 Dichiarazione di conformità UE

Cherry Europe GmbH, Auerbach/OPf., Ger-mania, con la presente dichiara che questo modello di impianto radio corrisponde alla Direttiva 2014/53/UE. Il testo completo della Dichiarazione di conformità UE è disponibile su Internet al seguente indirizzo: www.cherry.de/compliance.

### 1 Voor uw veiligheid

- Verstikkingsgevaar door inslikken van kleine onderdelen
- Bewaar het apparaat buiten bereik van kinderen jonger dan 3 jaar.
- Explosiegevaar als gevolg van een verkeerde of onjuist geplaatste batterijen
- Gebruik alleen batterijen van het type dat wordt vermeld in de technische gegevens. • Plaats de batterijen volgens de markeringen (+/-)

#### in het batterijvak. RSI staat voor "Repetitive Strain Injury" =

#### De CHERRY STREAM MOUSE COMFORT is een muis voor de bediening van een pc of notebook. Informatie over verdere producten, downloads etc, vindt u op www.cherry.de. king voor andere gebruikers.

- herhalende bewegingen. • Richt uw werkplek ergonomisch in.
- Las meerdere kleine pauzes in en doe eventueel een aantal rekoefeningen.
- Wijzig uw lichaamshouding zeer regelmatig.

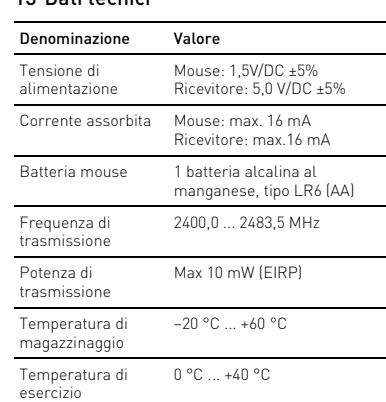

van de muis.

2 Sluit de ontvanger indien mogelijk aan op een USB 2.0-poort van de pc/laptop (deze heeft meestal een witte of zwarte geleiding). 3 Trek voorzichtig de papierstrook van de af fabriek

geplaatste batterij.

de muis opbergen.

4 DPI-getal van de muis instellen Met de hoogte van het DPI-getal stijgt de snelheid van

de muisaanwijzer.

• Om het DPI-getal te wijzigen op de DPI-toets

bovenop de muis drukken.

De LED knippert afhankelijk van de instelling:

De instelling wordt in de muis opgeslagen en blijft

ook na het uitschakelen behouden. 5 Muisondergrond Een licht, gestructureerd oppervlak als

egingsdetectie.

bespaart energie en zorgt voor een optimale

Een spiegelend oppervlak is niet geschikt als

het signaal.

Dit gebeurt, als u met het muis werkt nadat u de pc/ noebok hebt opgestart of als u het apparaat uit de

• Vervang de batterijen zo spoedig mogelijk. 7 Muis in-/uitschakelen

Als de muis niet wordt gebruikt, schakelt deze in een modus, waarin bijna geen energie nodig is. Nadat u de eerste keer op de knop drukt, worden ze

automatisch weer ingeschakeld. Omdat er in de energiebesparingsmodus toch energie wordt gebuikt, dient u de muis voor langdurig niet-gebruik en bij transport handmatig uit te

schakelen.

 $U$ it = 0, aan = I

• Schuif de schakelaar aan aan de onderzijde van de muis in de desbetreffende stand:

zoals benzine of alcohol en geen schuurmiddele

8 Muis individueel configureren Met de software CHERRY KEYS kunt u de toetsen van de muis vrij configureren. Daardoor kunt u met één druk op de toets apps, bestanden, bepaalde ekstelementen of macro's openen CHERRY KEYS kan gratis worden gedownload op

www.cherry.de. Probeer het zelf!

of schuurs

• Voorkom dat vloeistof de muis binnendringt. 2 Reinig de muis met een licht vochtige doek en weinig reinigingsmiddel (bijvoorbeeld

afwasmiddel).

3 Droog de muis af met een pluisvrije, zachte doek. 10 Indien de muis niet functioneertn • Schakel de apparaten uit en weer aan. • Controleer of de batterijen correct zijn geplaatst en voldoende spanning hebben.

of USB-hubs.

• Verminder de afstand tussen de muis en de pc/

laptop.

slaapstand haal

10.1 Storing van de verbinding via de ontvanger verhelpen

• Sluit de ontvanger aan op een USB 2.0-bus van de pc/laptop (deze heeft meestal een witte of zwarte geleiding). Bij USB 3.0-bussen (blauwe geleiding)

kunnen soms storingen optreden. • Sluit de ontvanger aan op een andere USB 2.0-bus

van de pc/laptop.

• Verminder de afstand tussen de ontvanger en de muis door de ontvanger aan te sluiten op een USB-aansluiting die zich dichter bij de muis bevindt. • Gebruik een USB-verlengkabel om de ontvanger zo dicht mogelijk bij de muis te positioneren. • Maak een nieuwe verbinding tussen de muis en de ontvanger: – Koppel de ontvanger los van de USB-poort en

sluit hem opnieuw aan.

– Schakel de muis uit (schakelaar aan de

onderzijde op "0").

– Houd de muis binnen ca. 10 seconden zo dicht mogelijk bij de ontvanger en druk op het

scrollwiel.

– Terwijl u het scrollwiel ingedrukt houdt, schakelt u de muis in (schakelaar aan de

onderzijde op "I").

Als de DPI-toets van de muis na ca. 3 seconden knippert, wordt de verbinding tot stand

gebracht.

11 Apparaten en batterijen afvoeren • Geef apparaten en batterijen met dit symbool niet mee met het huishoudelijk

afval.

 $\Delta$ 

• Verwijder de batterijen uit de apparaten. • Voer de apparaten en batterijen conform de wettelijke voorschriften af bij uw dealer of de

milieustraat in uw gemeente. 12 Technische gegevens

13 EU-conformiteitsverklaring Hierbij verklaart Cherry Europe GmbH, Auerbach/OPf., Duitsland, dat dit type radio-installatie aan Richtlijn 2014/53/EU voldoet. De volledige tekst van de EU-conformiteitsverklaring is te vinden op het volgende internetadres: www.cherry.de/compliance.

Aanduiding Waarde

Voedingsspanning Muis: 1,5 V/DC ±5 %

Ontvanger: 5,0 V/DC ±5%

Stroomopname Muis: max. 16 mA

Batterij muis 1 alkalinebatterij

Ontvanger: max. 16 mA

type LR6 (AA)

Zendfrequentie 2400,0 ... 2483,5 MHz Zendvermogen Max. 10 mW (EIRP) Opslagtemperatuur -20 °C ... +60 °C

## Gebruikstemperatuur 0 °C ... +40 °C

#### ① DPI-omkoppling ② Webbläsare framåt ③ Webbläsare bakåt ④ Mottagare

### Innan du börjar ...

#### produkter, nedladdningar och mycket mer. 1 För din säkerhets skull

Kvävningsrisk på grund av smådelar

• Använd endast batterityper som finn:

#### • Förvara enheten utom räckhåll för barn under 3 år. Explosionsrisk på grund av felaktiga eller felaktigt insatta batterier

tekniska data.

• Sätt in batterierna enligt märkningen (+/-) i

batterifacket.

"Repetitive Strain Injury" = "belastningsskador

p.g.a. repetitiva arbeten" RSI uppstår p.g.a. upprepade rörelser.

• Anpassa din arbetsplats så att den är ergonomisk.

• Ta flera små pauser och gör utsträckningsövningar. • Ändra din kroppsposition ofta.

2 Idrifttagande/Ansluta mottagaren till datorn/notebook-enheten Ta ut mottagaren ur facket på musens undersid. 2 Anslut helst mottagaren till ett USB 2.0-uttag på datorn/den bärbara datorn (detta brukar vara vitt

eller svart).

3 Ta bort pappersremsan från det fabriksinstallerade batteriet genom att dra

försiktigt i den.

musens undersida på "I

4 Ställ brytaren på tangentbordets baksida och på

cirka 5 sekunder.

3 Förvara mottagaren i musen Mottagaren är så liten att den kan förvaras i USButtaget när man transporterar en bärbar dator. Det är även möjligt att dra bort mottagaren för att förhindra att den skadas och förvara den i muser att den inte smutsas ner eller tappas bort. 4 Ställa in musens DPI-värde Ju högre DPI-värdet är, desto snabbare går

muspekaren.

avstängnin

• Om du ska ändra DPI-talet, tryck på DPI-knappen

på musens ovansida. Lysdioden blinkar enligt inställning  $1x = 1000$  dpi,  $2x = 2000$  dpi, 3x = 3000 dpi, 4x= 4000 dpi

Musunderlag n ljus och strukturerad yta som mu

Inställningen sparas i musen och bibehålls även efter

musens effektivitet, sparar energi och garanterar en

optimal rörelsedetektering.

En speglande yta är inte lämplig som musunderlag.

6 Batteristatus

Om batterispänningen för musen håller på att ta slut, blinkas DPI-knappen 10 gånger, sedan stoppas

signalen.

Detta händer om du arbetar med någon av enheterna när du har startat datorn/den bärbara datorn

eller väcker den ur viloläget. • Byt batterier snarast möjligt.

7 Sätta på/stänga av musen Musen växlar till viloläge när den inte används, på så sätt drar den nästan ingen energi alls. Den aktiveras utomatiskt vid nästa knapptryckning. Eftersom man ändå förbrukar energi i

- Alla enheter är olika! I bruksanvisningen finns det informati om hur man använder enheten på ett effektivt och tillförlitligt sätt. .<br>äs noga igenom bruksan
- Spara bruksanvisningen och överlämna den t andra användare.
- CHERRY STREAM MOUSE COMFORT är en trådlös us för användning tillsammans med datore bärbara datorer. Besök www.cherry.de för information om övriga

transport.

• Flytta brytaren på musens undersida till lämpligt

8 Individuell konfiguration av mus Med hjälp av programvaran CHERRY KEYS kan du t tilldela musknapparna egna funktioner. Därmed kan du komma åt appar, filer, individuella autotextposter eller makron med ett enda

knapptryck.

På www.cherry.de kan du ladda ned CHERRY KEYS

kostnadsfritt. Prova gärna!

9 Rengöra musen 1 Stäng av musen.

OBS: Skador p.g.a. aggressiva rengöringsmedel

eller vätskor i musen

• Använd inga lösningsmedel som bensin eller alkohol eller skurmedel/skursvampar för rengöringen. • Se till att inga vätskor kommer in i musen. 2 Rengör musen med en lätt fuktad trasa och ett milt rengöringsmedel (t.ex. diskmedel). 3 Torka av musen med en mjuk trasa som inte

luddar av sig.

10 Om musen inte fungerar • Stäng av och slå på enheterna igen.

• Kontrollera att batterierna är korrekt insatta och

har tillräcklig spänning.

• Ta bort störande föremål mellan musen och datorn/den bärbara datorn. Störande föremål är framför allt metallföremål eller elektriska föremål, t.ex. kablar, högtalare eller USB-hubbar. • Minska avståndet mellan musen och datorn/den

bärbara datorn.

10.1 Åtgärda störningar som påverkar förbindelsen via mottagaren • Anslut mottagaren till ett USB 2.0-uttag på datorn/notebook-enheten (denna brukar ha en vit eller svart ledning). Ibland kan det bli fel på USB 3.0-uttag (blå ledning). • Anslut mottagaren till ett annat USB 2.0-uttag på

datorn/notebook-enheten.

n befinner sig nära musen.

• Minska avståndet mellan mottagaren och musen genom att ansluta mottagaren till ett USB-uttag

• Använd en USB-förlängningskabel för att placera mottagaren så nära musen som möjligt. • Upprätta en ny anslutning mellan musen och mottagaren: – Dra ut mottagaren ur USB-uttaget och sätt i

den igen.

– Stäng av musen (sätt brytaren på undersidan

på "0").

– Håll musen så nära mottagaren som möjligt inom cirka 10 sekunder och tryck på

skrollhjulet.

– Slå på musen igen (sätt brytaren på undersidan på "I") genom att hålla skrollhjulet

intryckt.

## SV BRUKSANVISNING

11 Avfallshantera enheter och

batterier

 $\lambda\lambda$ 

föreskrifter.

12 Tekniska specifikationer

13 EU-försäkran om överensstämmelse

Härmed försäkrar Cherry Europe GmbH, Auerbach/OPf., Tyskland, att denna typ av radioutrustning uppfyller kraven i dire 2014/53/EU. Hela texten till EU-försäkran om över-

ensstämmelse finns på: www.cherry.de/compliance.

CHERRY STREAM MOUSE COMFORT er en trådløs mus for betjening av PCer / bærbare PCer. nformasjon om andre produkter, filer til nedlasting og mye annet finner du på www.cherry.de. 1 For din sikkerhet Kvelningsfare hvis små deler svelges • Oppbevar enheten utilgjengelig for barn under

3 år.

Eksplosjonsfare på grunn av feil eller feil innlagte

batterier

• Bruk kun den typen batterier som er angitt i de

tekniske spesifikasjonene.

• Legg inn batteriene i batterihuset i henhold til

markeringene (+/-).

nientatte belastninger

"Repetitive Strain Injury" = "Skade på grunn av

RSI oppstår på grunn av små, stadig gjentatte

bevegelser.

• Innrett arbeidsplassen din ergonomisk. • Ta flere små pauser, evt. med uttøyninge • Endre kroppsholdning ofte. 2 Idriftsetting/Koble mottaker til stasjonær/bærbar PC

1 Trekk mottakeren ut av rommet på undersiden av

musen.

2 Koble helst til mottakeren til en USB 2.0-kontakt på den stasjonære/bærbare PC-en (denne har for det meste en hvit eller svart føring). Fjern papirstripen på batteriet som har blitt sat inn på fabrikken, ved å trekke lett i den. 4 Sett bryteren på baksiden av tastaturet og på undersiden av musen på "I".

ed opprettet trådløsforbindelse lyser LED-lampene

på tastaturet og DPI-knappen på musen i

ca. 5 sekunder.

3 Lagre mottakeren i musen .<br>Mottakeren er så liten at den også ved transport a en bærbar PC kan forbli i USB-kontakten. For å utelukke skader, kan du også trekke ut mottakeren og deponere den i musen for å beskytte den mot

smuss og tap.

4 Stille inn DPI-tallet til musen Ved økt DPI-tall stiger hastigheten til musepekeren. • For å endre DPI-tallet, trykk tasten DPI på

oversiden av musen.

LED-en blinker avhengig av innstilling:  $1x = 1000$  dpi,  $2x = 2000$  dpi, 3x = 3000 dpi, 4x= 4000 dpi

ingen lagres i musen og forblir opprettholdt

også ved utkobling. 5 Musunderlag

En lys, strukturert overflate som musunderlag øker effektiviteten til musen, sparer energi og sikrer en

musunderlag. 6 Batteristatus

Når spenningen til batteriene i musen er lav, blinket DPI-knappen 10 x og deretter stopper signalet. Dette skjer når du jobber med en av enhetene etter at du har startet den stasjonære/bærbare PCen eller

vekker den fra hvilemodus. • Skift batteriene snarest mulig. 7 Slå musen på/a

Hvis den ikke er i bruk, går musen over i hvilemodus, der den nesten ikke trenger noe energi. Ved første tastetrykk slår den seg automatisk på igjen. Da den likevel forbruker energi i energisparemodus, skal du slå den av manuelt hvis den ikke skal brukes

8 Individuell konfigurering av musen Med programvaren CHERRY KEYS kan du  $r$ ogrammere tastene på musen som du ø med kan du trykke på en tast for å få direkte tilgang til apper, filer, individuelle tekstelementer eller makroer. CHERRY KEYS er tilgjengelig for gratis nedlasting på

**CHERRY S** 

www.cherry.de. Prøv det ut!

Beteckning Värde

Strömförbrukning Mus: max. 16 mA

Batteri mus 1 alkaliskt manganbatteri typ | R6 (AA)

Mottagare: max. 16 mA

Sändningsfrekvens 2400,0 ... 2483,5 MHz

Förvaringstemperatur -20 °C ... +60 °C

NO BRUKSANVISNING

 $0°C... +40°C$ 

og god bruk.

andre brukere.

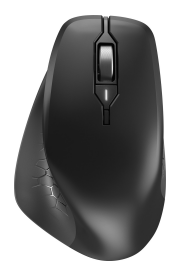

## CHERRY STREAM MOUSE COMFORT

### Wireless Mouse

①

②

③

④

2

#### 9 Rengjøring av musen

## 1 Slå av musen. LES DETTE: Ved bruk av aggressive

- rengjøringsmidler eller væsker på musen kan de oppstå skader • Ikke bruk løsemidler som bensin eller alkohol til rengjøringen, og heller ikke skurende midler eller
- skuresvamper. Forhindre at det kommer væske inn i musen.
- 2 Rengjør musen med en lett fuktet klut og litt mildt rengjøringsmiddel (f.eks. oppvaskmid 3 Tørk musen med en myk, lofri klut.

## 10 Hvis musen ikke fungerer

- Slå apparatet av og på igjen. • Kontroller om batteriene er satt inn korrekt og har
- tilstrekkelig spenning. • Fjern forstyrrende gjenstander mellom musen og
- PC-en. Særlig metallgjenstander eller elektriske gjenstander som kabler, høyttalere og USB-huber virker forstyrrende. • Reduser avstanden mellom musen og PC-en.

## 10.1 Utbedre feil via mottaker-

tilkoblingen • Koble til mottakeren til en USB 2.0-kontakt på den stasjonære/bærbare PC-en (denne har for det meste en hvit eller svart føring). På USB 3.0 kontakten (blå føring) oppstår det noen ganger

• Apparater og batterier med dette symbolet må ikke kastes som husholdningsavfall. • Ta batteriene ut av apparatene. • Kast apparatene og batteriene i samsvar med

hos forhandleren eller på er miljøstasjon.

Eksplosionsfare på grund af forkerte eller forkert isatte batterier • Anvend kun batterier af den type, der er nævnt i d

- feilfunksjoner. • Koble mottakeren til en annen USB 2.0-kontakt på den stasjonære/bærbare PC-en.
- Reduser avstanden mellom mottakeren og mi ved at du kobler mottakeren til en USB-kontakt befinner seg i nærheten av mus
- Bruk en USB-forlengelseskabel for å plassere mottakeren så nær musen som mulig. • Opprett en ny forbindelse mellom musen og mot-
- takeren: Trekk mottakeren ut av USB-kontakten og sett den inn igjen.
- Slå av musen (bryter på undersiden på "0"). – Hold musen så nær mottakeren som mulig og trykk på rullehjulet i løpet av ca. 10 sekunder. – Slå på musen mens du holder skrollehjulet
- trykket (bryter på undersiden på "I"). Når DPI-knappen på musen blinker etter ca. 3 sekunder, opprettes forbindelsen.

#### 11 Avfallsbehandling av apparater og batterier

### 12 Tekniske spesifikasjoner

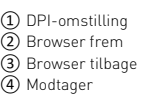

## Før du begynder.

CHERRY STREAM MOUSE COMFORT er en kabelløs mus til betjening af pc'er/bærbare computere. Besøg www.cherry.de for informationer om andre produkter, downloads og meget mere.

## DK BETJENINGS-VEJLEDNING

### 1 For din sikkerhed

Fare for kvælning, hvis smådele sluges • Opbevar apparatet uden for rækkevidde for børn under 3 år.

tekniske data. • Læg batterierne i batterirumme overensstemmelse med markeringerne (+/-).

"Repetitive Strain Injury" = "kvæstelse på grund af gentaget belastning"

RSI opstår på grund af små bevægelser, der gentages hele tiden.

#### 8 Individuel konfigurering af musen Med softwaren CHERRY KEYS kan du frit konfigurere nusens taster.Derved har du adgang til apper, file ndividuelle tekstkomponenter eller makroer med et

#### • Indret din arbejdsplads ergonomisk. • Hold flere små pauser, evt. med strækøvelser. • Sørg for at ændre din kropsholdning tit.

2 Ibrugtagning/Forbindelse af

#### 1 Sluk for musen. BEMÆRK: Beskadigelse på grund af aggressive ngøringsmidler eller væske i muser

#### modtager med pc/notebook 1 Træk modtageren ud af rummet på undersiden af

- Anvend ikke opløsningsmidler som f.eks. benzin eller alkohol og skuremidler og skuresvampe ved rengøringen.
- Sørg for at forhindre, at der trænger væske ind i musen. 2 Rengør musen med en let fugtig klud og lidt mildt
- rengøringsmiddel (f.eks. opvas Tør musen af med en fnugfri, blød klud.

- musen. 2 Tilslut helst modtageren til et af pc'ens/den bærbare computers USB 2.0-stik (det har oftest
- en hvid eller sort føring). 3 Fjern papirstrimlen fra det batteri, der allerede er
- isat fra fabrikken, ved at trække let i den. 4 Sæt kontakten på bagsiden af tastaturet og undersiden af musen på "I".
- Sluk for enhederne, og tænd dem igen. • Kontrollér, om batterierne er lagt korrekt i og har tilstrækkelig spænding.
- Fjern forstyrrende genstande mellem musen og pc'en/notebook'en. Frem for alt er er metal- eller elektriske genstande forstyrrende, som f.eks. Kabler, højttalere eller USB-hubs.

- Tilslut modtageren til et af pc'ens/den bærbare computers USB 2.0-stik (det har oftest en hvid eller sort føring). På USB 3.0-stik (blå føring) forekommer der nogle gange feilfunktion
- Tilslut modtageren til et andet USB 2.0-stik på pc'en/den bærbare computer.
- Reducér afstanden mellem modtageren og r ved at tilslutte modtageren til et USB-stik, der befinder sig tæt ved musen.
- Anvend et USB-forlængerkabel for at placere modtageren så tæt som muligt på musen.
- Etablér en ny forbindelse mellem musen og mod-
- tageren: Træk modtageren ud af USB-bøsningen, og sæt den i igen.
- Sluk musen (kontakt på undersiden på "0"). – Hold musen så tæt på modtageren som muligt inden for ca. 10 sekunder, og tryk på scrollehjulet. – Tænd musen (kontakt på undersiden på "I"),
- mens du holder scrollehjulet trykket ned. Hvis musens DPI-tast blinker efter ca. sekunder, etableres forbi

Når den trådløse forbindelse er etableret, lyser tastaturets lysdioder og musens DPI-tast i

#### ca. 5 sekunder. 3 Opbevaring af modtageren i musen Modtageren er så lille, at den også kan blive siddende i USB-stikket, når en bærbar computer transporteres. For at udelukke beskadigelser kan du også trække

### modtageren ud og lægge den i musen for at beskytte den mod at blive snavset eller blive væk. 4 Indstilling af musens DPI-tal

- Jo højere DPI-tallet er, desto højere er
- ecursorens hastighed. • Tryk på DPI-tasten på musens overside for at
- ændre DPI-tallet. Lysdioden blinker afhængigt af indstillingen:
- $1x = 1000$  dpi,  $2x = 2000$  dpi, 3x = 3000 dpi, 4x= 4000 dpi .<br>Itillingen gemmes i musen og bibeholdes også,
- når den slukkes.

### 5 Underlag til mus

.<br>uldstændige tekst findes under følgende internet adresse: www.cherry.de/compliance.

① DPI-vaihto **Selaus eteenpäi** ③ Selaus taaksepäin /astaanotin

En lys, struktureret flade som underlag til musen øger musens effektivitet, sparer energi og sikrer en optimal bevægelsesgenkendelse. En spejlende flade er ikke egnet som underlag til musen.

#### okoneeseen tai kannettavaan yhdistettävä hiiri etoja muista tuotteista, download-tarjonnasta ja paljon muuta löydät osoitteesta www.cherry.de.

#### 1 Turvallisuutesi vuoksi Pienten osien nieleminen voi johtaa tukehtumisee

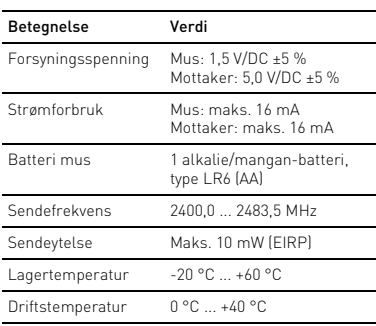

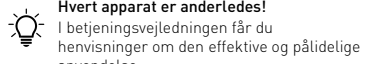

- anvendelse. • Læs betjeningsvejledningen opmærksomt igennem.
- Opbevar betjeningsvejledningen, og giv den videre til andre brugere.

### 6 Batteristatus

Hvis spændingen på musens batterier bliver svagere, blinker DPI-tasten 10 x, derefter stopper signalet. Det sker, når du arbejder med en af enhederne, når du starter pc'en/den bærbare computer, eller vækker den fra dvalemodus. • Udskift batterierne så hurtigt som muligt.

### 7 Til-/frakobling af musen

## Musen skifter til en dvale-modus, hvor den næster

ikke har brug for energi, hvis den ikke anvendes. Ved det første tryk på en tast tændes den automatisk igen. Hvis den alligevel bruger energi i energibesparelsesmodusen, skal du slukke den

> Vaalea, kuvioitu pinta hiiren alustana parantaa hiiren .<br>hokkuutta, säästää energiaa ja takaa liikk

> > stava pinta ei sovellu hiiren alustaks

- manuelt, hvis du ikke bruger den i længere tid, og under transport. • Sæt kontakten på undersiden af musen på den
- pågældende position. Slukket = 0, tændt = I

Jollet käytä hiirtä pidempään aikaan, se kannattaa sulkea, koska se kuitenkin käyttää jonkun verran energiaa ja myös kuljetuksen ajaksi. • Siirrä tai hiiren pohjassa oleva kytkin kysei

tryk på en tast. Du får CHERRY KEYS som gratis download på www.cherry.de. Prøv det af!

### 9 Rengøring af musen

CHERRY KEYS -ohjelmiston voi ladata ilmaiseksi esta www.cĥerry.de.

9 Hiiren puhdistaminen nmuta hiiri.

### 10 Hvis musen ikke fungerer

toiseen USB 2.0 -porttiin. rrä vastaanotin ja hiiri lähem

#### • Reducér afstanden mellem musen og pc'en/ notebook'en.

### 10.1 Udbedring af fejl på forbindelsen via modtageren

mita laitteet ja paristot hävitettäväksi myyjälle tai kunnallisin keräyspisteisiin säännösten

astaanotin:  $5,0$  V/DC  $\pm 5$  %

13 EU-vaatimustenmukaisuusvakuutus Cherry Europe GmbH, Auerbach/Opf., Saksa vakuuttaa täten, että tämä radiolaitemalli vastaa direktiivin 2014/53/EU vaatimuksia. EU-vaatimustenmukaisuusvakuutuksen teksti kokoiisuudessaan löytyy seuraavasta internetosoit① Przełączanie DPI Przeglądarka - do przodu rzeglądarka – wstecz

orde ....... .....<sub>/</sub><br>wej www.cherry.de 1 Dla własnego bezpieczeństwa Niebezpieczeństwo uduszenia w następstwie

### 11 Bortskaffelse af enheder og

- batterier • Enheder og batterier med dette symbol må ikke bortskaffes sammen med husholdningsaffaldet. Tag batterierne ud af enhedern
- Bortskaf enhederne og batterierne hos din rnamen ennesen ne og serne<br>rhandler eller på de komm genbrugspladser iht. de lovmæssige forskrifter.

### 12 Tekniske data

#### 13 EU-overensstemmelseserklæring Hermed erklærer Cherry Europe GmbH, Auerbach/OPf., Tyskland, at denne radioanlægstype opfylder direktivet 2014/53/EU. EU-overensstemmelseserklæringens

### Ennen kuin aloitat ...

10 razy, po czym sygnał ustanie. Ma to miejsce, gdy po uruchomieniu kompute

• Säilytä laite siksi alle 3-vuotiaiden lasten ulottumattomissa.

### Räjähdysvaara, jos paristot ovat vääriä tai ne

- asetetaan väärin • Käytä ainoastaan teknisissä tiedoissa mainittuja paristotyyppejä.
- Aseta paristot merkintöjä (+/-) vastaavasti paristolokeroon.

#### "Repetitive Strain Injury" = "Toistuvasta rasituksesta johtuva vamma"

ieważ jednakże mysz w trybie oszczędzania energii pomimo to zużywa energię, na czas dłuższej przerwy w użytkowaniu oraz transportu należy ją

- RSI syntyy pienistä jatkuvasti toistuvista liikkeistä. Kalusta työpisteesi ergono
- Pidä useita lyhyitä taukoja, tee mahd. venytysharjoituksia. • Muuta vartalosi asentoa usein.

ezpłatnego pobrania pod ad Warto je wypróbować! 9 Czyszczenie myszy

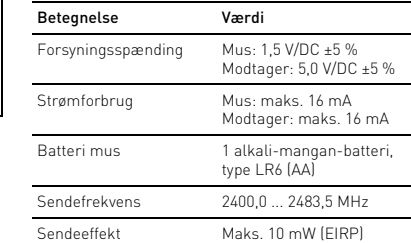

Opbevaringstemperatur -20 °C ... +60 °C Driftstemperatur 0 °C ... +40 °C

## FI KÄYTTÖOHJE

- Jokainen laite on erilainen! ⇘ Käyttöohjeesta löydät ohjeita tehokasta ja luotettavaa käyttöä varten. • Lue käyttöohje huolellisesti läpi.
- CHERRY STREAM MOUSE COMFORT ion langaton • Säilytä käyttöohje ja anna se eteenpäin muille käyttäjille.

2 Käyttöönotto/Vastaanottimen yhdistäminen pöytäkoneeseen / kannettavaan tietokoneeseen

lokerosta.

2 Jos mahdollista, liitä vastaanotin pöytäkoneen / kannettavan tietokoneen USB 2.0 -porttiin (useimmiten valkoinen tai musta ohjain). 3 Poista paperiliuska tehtaalla asetetusta paristosta INSTRUKCJA OBSŁUGI

kevyesti vetämällä.

notin ulos hiiren pohjassa olevast

4 Aseta näppäimistön taustapuolella ja hiiren poh-

strukcie obsługi należy zachować i przekaza ją w razie potrzeby kolejnemu użytkownikowi.

jassa olevat kytkimet asentoon "I". Kun langattoman yhteyden muodostaminen onnistunut, näppäimistön LEDit ja hiiren DPI-painike palavat noin 5 sekunnin ajan. 3 Vastaanottimen säilyttäminen hiiren

sisällä

tää sitä hi

Vastaanotin on niin pieni, että sitä voi kuljettaa USBportissa kannettavan tietokoneen kuljetuksen aikana. Voit myös ottaa vastaanottimen pois vaurioiden, likaantumisen ja katoamisen välttämiseksi ja

eśli przycisk DPI miga po upływie ok. 3 sekund, połaczenie jest nawiazywa 11 Utylizacja urządzeń i baterii • Nie należy wyrzucać urządzeń i baterii oznaczonych tym symbolem wraz z odpadami domowymi. • Wyjąć baterie z urządzenia. • Urządzenia i baterie należy utylizować zgodnie z przepisami prawa, przekazując je sprzedawcy lub do miejskich punktów zbiórki odpadów.

4 Hiiren DPI-arvon säätäminen Mitä suurempi DPI-arvo on, sitä nopeammin hiiren

> 2014/53/UE. Pełny tekst deklaracji zgodności UE  $\,$ ożna znaleźć pod następującym adreser $\,$

osoitin liikkuu.

• DPI-luvun muuttamiseksi paina hiiren yläpuolella

olevaa DPI-painiketta. LED vilkkuu asetusten mukaan: 1x = 1000 dpi, 2x = 2000 dpi, 3x = 3000 dpi, 4x= 4000 dpi

> Informace k dalším výrobkům, možnosti stahování a mnosta matematica je stránkách oho dalšího naleznete na stránkách

Asetus tallentuu hiireen ja pysyy muistissa myös

sulkemisen jälkeen. 5 Hiiren alusta

ihanteellisen tunnistuks

RSI vzniká malými pohyby, které se neustále opakují. • Své pracoviště uspořádejte ergonomick

6 Pariston kunto

2 Uvedení do provozu/Připojení přijímače k počítači/notebooku te přijímač z přihrádky na spodní straně

Jos hiiren paristoista loppuu virta, DPI-painikkeen valo vilkkuu 10 kertaa, minkä jälkeen signaali kat-

keaa.

Näin tapahtuu, kun hiirellä työskennellään pöytätietokoneen / kannettavan tietokoneen käynnistämisen jälkeen tai kun hiiri herätetään

lepotilasta.

• Vaihda paristot mahdollisimman pian.

7 Hiiren käynnistäminen / sulkeminen Jos hiirtä ei käytetä, se kytkeytyy lepotilaan, jossa se tarvitse juuri lainkaan energiaa. Se kytkeytyy automaattisesti takaisin päälle painiketta

> 4 Nastavení rozlišení myši DPI S výškou rozlišení myši DPI rost

painettaessa.

Kontrola LED zabliká podle nastavení.  $1x = 1000$  dpi,  $2x = 2000$  dpi,  $3x = 3000$  dpi,  $4x = 4000$  dpi

Pokud napětí baterie myši klesne pod určitou hod-notu, zabliká tlačítko DPI 10x a poté se signál zastaví. o se stane v případě, že po spuštění počítače/ otebooku začnete pracovat s myší nebo ji probudíte

asentoon: Pois = 0, päällä = I

8 Hiiren yksilöllinen konfigurointi CHERRY KEYS -ohjelmiston avulla voit määrittää iiren painikkeiden toiminnot vapaasti. Näin pääse käyttämään sovelluksia, tiedostoja, yksittäistä tekstiä

ja makroja napin painalluksella.

do příslušné polohy.  $Vv = 0$ . Zap = I

Kokeile sitä!

HUOMAUTUS: Voimakkaat puhdistusaineet tai nesteet vahingoittavat hiirtä

> na adrese www.cherry.de. Vyzkoušejte si ji! 9 Čištění myši 1 Myš vypnete

• Älä käytä puhdistamiseen mitään liuottimia kuten bensiiniä tai alkoholia äläkä hankausaineita tai

hankaussieniä. • Estä nesteen pääsy hiireen. Czestotliwość nadawania

2 Puhdista hiiri kostealla liinalla ja pienellä määrällä mietoa puhdistusai astianpesuaineella).

3 Kuivaa hiiri nukkaamattomalla pehmeällä liinalla.

10 Jos hiiri ei toimi

• Odstraňte rušivé předměty mezi myší a počítačem/notebookem. Rušení způsobují především kovové předměty nebo elektrická zařízení, jako jsou kabely, reproduktory neb

• Kytke laitteet pois päältä ja takaisin päälle.  $\bullet$  Tarkasta, onko paristot asetettu oikein paikoillee ja saavatko ne riittävästi jännitettä. • Poista häiriöitä aiheuttavat esineet hiiren ja tietokoneen väliltä. Häiriöitä voivat aiheuttaa erityisesti metalliset ja sähköiset esineet, kuten johdot, kaiuttimet tai USB-keskittimet. • Siirrä hiiri lähemmäksi tietokonetta. 10.1 Yhteyshäiriön poistaminen vastaanottimen avulla • Liitä vastaanotin pöytäkoneen / kannettavan USB 2.0 -porttiin (useimmiten valkoinen tai musta ohjain). USB 3.0 -portti (sininen ohjain) voi joskus

aiheuttaa häiriöitä.

• Liitä vastaanotin pöytäkoneen / kannettavan

liittämällä vastaanotin hiirtä lähellä olevaan USB-

porttiin.

– Zatímco držíte stisknuté skrolovací kolečko, pněte myš (vypínač na spodní straně do

• Sijoita vastaanotin mahdollisimman lähelle hiirtä

käyttämällä USB-jatkojohtoa.

• Muodosta yhteys uudelleen hiiren ja vastaanotti-

men välille:

– Vedä vastaanotin pois USB-liittimestä ja työnnä

se takaisin.

estliže se přibližně po 3 sekundách rozbliká tlačítko DPI myši, vytváří se spojení. 11 Likvidace přístrojů a baterií • Přístroje a baterie opatřené tímto mbolem nevyhazujte do běžnéh komunálního odpadu. • Vyjměte baterie z přístrojů. • Zlikvidujte přístroje a baterie v souladu se zákonnými předpisy u svého prodejce nebo na

– Kytke hiiri pois päältä (pohjassa oleva kytkin

asentoon "0").

– Pidä hiirtä noin 10 sekunnin sisällä mahdollisimman lähellä vastaanotinta ja paina

vierityspyörää.

– Pidä vierityspyörää painettuna ja kytke hiiri päälle (pohjassa oleva kytkin asentoon "I"). Kun hiiren DPI-painike noin 3 sekunnin kuluttua vilkkuu, yhteys luodaai 11 Laitteiden ja paristojen hävittäminen

> • Älä heitä tällä merkillä varustettuja laitteita ja paristoja kotitalousjätteen

sekaan. • Ota paristot laitteista.

> RSI vyvolávajú drobné, neustále opakované pohyb • Usporiadajte si vaše pracovisko ergonomicky. • Robte viacero malých prestávok, prípadne s

mukaisesti.

 $\rightarrow$ 

12 Tekniset tiedot

teesta: www.cherry.de/compliance.

Nimike Arvo

Syöttöjännite Hiiri: 1,5 V/DC ±5 %

Virrankulutus Hiiri: maks.16 mA

Vastaanotin: maks.16 mA

Hiiren paristo 1 alkali-mangaaniparisto, tyyppi LR6 (AA) Lähetystaajuus 2400,0 ... 2483,5 MHz Lähetysteho Maks. 10 mW (EIRP) Varastointilämpötila -20 °C ... +60 °C Käyttölämpötila 0 °C ... +40 °C

④ Odbiornik

γ

So zvýšením hodnoty DPI sa zvyšuje rýchlosť pohyb kurzora myši.

Zanim rozpoczniesz ...

CHERRY STREAM MOUSE COMFORT to mysz bezprzewodowa do obsługi komputerów

stacjonarnych/laptopów.

Informacje na temat innych produktów, plików do pobrania oraz wiele innych można znaleźć na stronie

połknięcia drobnych części • Urządzenie należy przechow dzieci w wieku poniżej 3 lat. Niebezpieczeństwo wybuchu w przypadku nieprawidłowo włożonych baterii

> • Prepínač na spodnej strane myši prepnite do príslušnej polohy:  $Vyp = 0$ , zap =  $I$

danych technicznych.

• Włożyć baterie zgodnie z oznaczeniami (+/-) do

pocou softvéru CHERRY KEYS môžete ľubovoľne priraďovať tlačidlá myši. Stlačením tlačidla môžete vyvolávať aplikácie, súbory, jednotlivé textové moduly alebo makrá.

wnęki na baterie.

#### Softvér CHERRY KEYS si môžete bezplatne stiahnu na adrese www.cherry.de. Vyskúšajte si ho!

"Repetitive Strain Injury" = "uraz na skutek powtarzającego się obciążenia"

- 1 Myš vypnite. OZNÁMENIE: Poškodenie agresívnym čistiacim prostriedkom alebo kvapalinou v myši • Na čistenie nepoužívajte žiadne rozpúšťadlá ako
- benzín alebo alkohol a žiadne abrazívne prostriedky alebo abrazívne hubky na čistenie • Zabráňte vniknutiu kvapaliny do myši.
- 2 Očisťte myš s jemne navlhčenou handrou a ma množstvom jemného čistiaceho prostriedku (napr. prostriedok na umývanie riadu). 3 Usušte myš s bezvláknitou mäkkou utierko

RSI powstaje na skutek drobnych, powtarzających się

stale ruchów.

• Przygotuj sobie ergonomiczne miejsce pracy. • Zrób sobie kilka krótkich przerw, ew. z ćwiczeniami rozciągającyr • Zmieniaj często postawę ciała.

2 Uruchomienie/Połączyć odbiornik z komputerem PC/notebookiem Wyjąć odbiornik z wnęki na spodzie myszy 2 Podłączyć odbiornik najlepiej do gniazda USB 2.0 komputera PC/notebooka (ma ono najczęściej

Usuń pasek papieru z włożonej fabrycznie bater

Przestawić przełącznik z tyłu klawiatury oraz n

białą lub czarną prowadnicę).

delikatnie pociągając.

spodzie myszy na pozycję "I".

znanego znany miarmieny i<br>palaja się na ok. 5 sekund.

W przypadku pomyślnego nawiązania połączenia radiowego diody klawiatury oraz przycisk DPI myszy

3 Chowanie odbiornika w myszy Odbiornik jest na tyle mały, ze może on pozostać w nieździe USB laptopa również podczas transport Aby uniknąć uszkodzeń, odbiornik można również wyjąć i schować go w myszy w celu zabezpieczenia

- Zariadenia a batérie s týmto syr nevyhadzujte do domového odpadu.
- Vyberte batérie z prístrojov. • Zariadenia a batérie likvidujte podľa zákonných

#### predpisov, u svojho predajcu alebo na munálnych zberných miestach

przed zabrudzeniem i utratą.

4 Ustawianie współczynnika DPI

wyższy współczynnik DPI, tym wyższa prędkos

myszy

kursora myszy.

• Aby zmienić wartość DPI, nacisnąć przycisk DPI

Dioda LED miga odpowiednio do ustawieni

na wierzchu myszy.

1x = 1000 dpi, 2x = 2000 dpi, 3x = 3000 dpi, 4x= 4000 dpi

Ustawienie to jest zapisywane w myszy i pozostaje zachowane również po jej wyłączeniu. 5 Podkładka dla myszy

ww.cherry-world.com 1 为了您的安全

Jasna, strukturalna powierzchnia jako podkładka dla myszy zwiększa efektywność myszy, oszczędza energię oraz zapewnia optymalne rozpoznawanie

- "Repetitive Strain Injury" = "重复性劳损" RSI 是由于频繁重复的小幅度运动造成的。
- 按照人体工程学调整您的工作位置。 • 多加休息,必要时进行伸展运动。

ruchów.

Powierzchnia odbijająca światło nie nadaje się jako

podkładka dla myszy. 6 Stan baterii

Gdy baterie myszy wyczerpią się, przycisk DPI mignie

sooka używana jest mysz lub też

po wybudzeniu urządzenia z trybu uśpienia. • Należy wówczas jak najszybciej wymienić baterie. 7 Włączanie/wyłączanie myszy Jeśli mysz nie jest używana, przełącza się na tryb uśpienia, w którym prawie nie zużywa energii. W przypadku pierwszego naciśnięcia przycisku włączy

- 压。 • 清除鼠标和电脑 / 笔记本电脑之间的干扰物 4 設定滑鼠的 DPI 數目 体。干扰物体主要是金属或电气物体,例如
- 电缆、扬声器或 USB 集线器。 • 缩短鼠标和电脑 / 笔记本电脑之间的距离。
	- LED 根據設定閃爍:  $1x = 1000$  dpi,  $2x = 2000$  dpi

się ona ponownie automatycznie.

10.1 通过接收器排除连接故障 • 将接收器连接到电脑/笔记本电脑的 USB 2.0 插口中 (通常有白色武黑色的导线)

- USB 3.0 插口 (蓝色导线)有时会发生故 障。
- 将接收器连接到电脑 / 笔记本电脑上的另一 个 USB 2.0 插口。 • 将接收器连接到靠近鼠标的 USB 插口, 缩

wyłączyć ręcznie.

• Przesunąć przełącznik na spodzie myszy w

odpowiednią pozycję. Wył. = 0, Wł. = I

rzyciski myszy można dov

8 Indywidualna konfiguracja myszy

pomocą oprogramowania CHERRY KEYS. W ten posób aplikacje, pliki, poszczególne moduły tekstowe lub makra mogą być wywoływane jednym

Oprogramowanie CHERRY KEYS jest dostępne do

• 請只使用技術數據中提及的電池型號。 • 按照 (+/-) 標記將電池放入電池盒中。 「Repetitive Strain Injury」= 「重複性勞損」 RSI 是由持續重複的小動作造成的。 • 按照人體工學調整您的工位。 縮短休息間隔,必要時進行伸展運動

naciśnięciem przycisku.

從滑鼠底部的隔層中拔出接收器。 2 儘量將接收器連接到電腦 / 筆記型電腦的 USB 2.0 插口中 (通常有白色或黑色的導

1 Wyłącz mysz.

NOTYFIKACJA: Możliwe uszkodzenie przez agresywne środki czyszczące lub też w następstwie dostania się cieczy do wnętrza myszy • Do czyszczenia nie należy używać

提示。 仔細閱讀使用說明書

rozpuszczalników, takich jak benzyna lub alkohol oraz środków szorujących lub też gąbek do

szorowania.

由於滑鼠在節能模式下仍會消耗能量,因此長 時間不使用和運輸時,請手動將其關閉。 • 将鼠标底部的开关滑到话当位置

關閉 = 0, 啓動 = 8 鼠标的个性化配置

您可以使用 CHERRY KEYS 軟體自由分配滑鼠鍵 和鍵盤的多個按鍵。如此一來,只需按一下 App,您就能夠存取各種檔案,個人化的文字

• Unikać dostania się cieczy do wnętrza myszy. 2 Oczyścić mysz przy użyciu lekko wilgotnej szmatki oraz niewielkiej ilości łagodnego środka czyszczącego (np. środka do mycia naczyń). 3 Osuszyć mysz miękką, niepozostawiającą włókien

szmatką.

請使用略微潤濕的清潔布及柔和的清潔劑 (例如餐具清潔劑)來清潔滑鼠。 3 利用無絨軟布擦乾滑鼠。 10 如果裝置無作用 • 關閉裝置並重新啟動。

10 Jeśli mysz nie działa • Wyłączyć i ponownie włączyć mysz.

• Sprawdzić, czy baterie zostały włożone prawidłowo

i czy mają wystarczające napięcie.

• 在滑鼠和接收器之間建立新的連接 – 將接收器從 USB 插口中拔出並再次插

市井商務中心 106 臺北市 電話:+886 2 7746 1776 sales\_tpe@cherry.de

發射頻率 2400.0 至 2483.5 MHz 發射功率 最大 10 mW (EIRP) 存放溫度 -20 °C 至 +60 °C 操作溫度 0 °C 至 +40 °C

滑鼠電池 1 塊鹼性錳電池,型號 LR6 (AA)

• Usunąć zakłócające przedmioty pomiędzy myszą oraz komputerem stacjonarnym/notebookier Właściwości zakłócające mają przede wszystkir przedmioty metalowe lub elektryczne, takie jak kable, głośniki lub też rozgałęziacze USB. • Zmniejszyć odstęp pomiędzy myszą oraz mputerem stacjonarnym/notebookiem 10.1 Usuwanie zakłóceń połączenia za pośrednictwem odbiornika • Podłączyć odbiornik do gniazda USB 2.0 komputera PC/notebooka (ma ono najczęściej białą lub czarną prowadnicę). W przypadku gniazd USB 3.0 (niebieska prowadnica) dochodzi niekiedy Cherry Americas, LLC 5732 95th Avenue Suite 850 nosha, WI 53144

do zakłóceń działania.

• Podłączyć odbiornik do innego gniazda USB 2.0 w

komputerze PC/notebooku.

Note 1: "Exceeding 0.1 wt %" and "exceeding 0.01 wt %" indicate that the pe substance exceeds the reference percentage value of presence condition.) 備考 2. 〝○〞係指該項限用物質之百分比含量未超出百分比含量基準值。

備考 3. 〝-〞係指該項限用物質爲排除項目。<br>(Note 3: "-" indicates that the restricted substance corresponds to the exemption.)

底部的開關撥到

• Zmniejszyć odstęp pomiędzy odbiornikiem oraz myszą, podłączając odbiornik do gniazda USB,

które znajduje się blisko myszy.

kavale chromium) (Polybrominated henvls)

• Aby umieścić odbiornik w miarę możliwości blisko myszy, należy użyć kabla przedłużającego USB. • Ustanowić nowe połączenie pomiędzy myszą oraz

**CHERRY SAIR** 

多溴二苯醚 PBDE (Polybrominated enyl ethers)

(Electric components) - ○○ ○ ○ ○ 焊膏 (Solder paste) ○○○ ○ ○ ○ 電源線 (Cable) ○○○ ○ ○ ○ <del>Relationary of</del> the second of the control of the control of the control of the control of the control of the control of the control of the control of the control of the control of the control of the control of the contro 金屬零件 (Metal parts) ○○○ ○ ○ ○  $\circ$   $\circ$   $\circ$   $\circ$   $\circ$ 

odbiornikiem:

(People's Republic of China Electronic Industry Standard SJ/T11364-2014) [关于有害物质的用户说明 (中华人民共和国电子工业标准SJ/T11364-2014)] O: Indicates that the concentration of the hazardous substance in all homogeneous materials in the parts is

Każde urządzenie jest inne! W instrukcji obsługi można znaleźć wskazówki na temat efektywnego i niezawodnego korzystania z urządzenia. • Dlatego też instrukcję obsługi należy uważnie

przeczytać.

– Wyjąć odbiornik z gniazda USB i włożyć go

ponownie.

iony na "0").

– Wyłączyć mysz (przełącznik na spodzie

– Przez ok. 10 sekund trzymać mysz w miarę możliwości blisko odbiornika i naciskać przy tym równocześnie pokrętło myszy. – Trzymając pokrętło do przewijania naciśnięte, włączyć mysz (przełącznik na spodzie

ustawiony na "I").

12 Dane techniczne

13 Deklaracja zgodności UE

www.cherry.de/compliance.

① Přepínání hodnoty DPI ) Prohlížeč – následující stránka ③ Prohlížeč – předchozí stránka

④ Přijímač Než začnete ...

Ö

CHERRY STREAM MOUSE COMFORT je bezdrátová myš, určená k ovládání stolních či přenosných

počítačů.

www.cherry.de.

1 Pro vaši bezpečnost

Hrozí nebezpečí udušení vdechnutím drobných

součástek

• Zařízení uchovávejte mimo dosah dětí mladších

3 let.

Nebezpečí výbuchu v důsledku nesprávných nebo

nesprávně vložených baterií

• Používejte výhradně baterie typu, který je uveden

v technických údajích.

• Baterie vložte podle označení (+/-) do přihrádky na

baterie.

"Repetitive Strain Injury" = "Poranění v důsledku

opakovaného namáhání"

• Udělejte si několik krátkých přestávek případně s

Należy używać tylko baterii typu wskazaneg

cviky na protažení. • Často měňte své držení těla.

Firma Cherry Europe GmbH, Auerbach/OPf. ncy, oświadcza niniejszym, że typ urząenia radiowego jest zgodny z dyrektywą

myši.

2 Připojte přijímač k rozhraní USB 2.0 počítače/ notebooku (to má většinou bílé nebo černé vedení). 3 Lehkým zatažením vyjměte papírový proužek z baterie nainstalované ve výrobě. 4 Na zadní straně klávesnice a na spodní straně myši přepněte přepínače do polohy "I". Pokud je rádiové spojení úspěšné, svítí po dobu 5 sekund kontrolky LED klávesnice a tlačítko DPI

myši.

ztrátou a znečištění

3 Uložení přijímače do myši Přijímač je tak malý, že může zůstat zasunutý v USB portu i během přepravy notebooku. Chcete-li zcela vyloučit jeho poškození, můžete také přijímač z portu vytáhnout a vložit jej do myši, kde bude chráněn před

ukazatele myši.

• Pro změnu hodnoty DPI stiskněte tlačítko DPI na

Toto nastavení se uloží v myši a zůstane zachováno i

po jejím vypnutí. 5 Podklad pro myš

Světlý, strukturovaný povrch podkladu pro myš zvyšuje efektivitu myši, šetří energii a zaručuje

Reflexní plocha není vhodným podkladem pro myš.

6 Stav baterie

z režimu spánku.

ní straně myši.

nální detekci pohybu.

• Až to bude možné, baterie vyměňte. 7 Zapnutí/vypnutí myši

Při nepoužívání přejde myš do režimu spánku, v němž se minimalizuje její spotřeba energie. Automaticky se znovu aktivuje při prvním stisknutí tlačítka. zhledem k tomu, že myš i v tomto reži spotřebovává energii, měli byste ji při delším .<br>epoužívání a při přepravě vypínat ručně. • Na nebo na spodní straně myši přepněte přepínač

8 Individuální konfigurace myši omocí softwaru CHERRY KEYS můžete tlačítkům myši přiřadit libovolnou hodnotu. To vám umožní přístup k aplikacím, souborům, textovým modulům a makrům pouhým stisknutím tlačítka nebo klávesy. Program CHERRY KEYS si můžete zdarma stáhnout

Oznaczenie Wartość Napięcie zasilające Mysz: 1,5 V/DC ±5%

Odbiornik: 5,0 V/DC ±5%

Pobór prądu Mysz: maks. 16 mA

Odbiornik: maks. 16 mA

nowa, typ LR6 (AA)

2400,0 ... 2483,5 MHz

Moc nadawania Maks. 10 mW (EIRP) Temperatura przecho--20°C ... +60°C

Bateria myszy 1 bateria alkaliczno-mang-

wywania

Temperatura robocza 0°C ... +40°C

CS NÁVOD K POUŽITÍ

Každý přístroj je jiný!

V návodu k použití obdržíte pokyny a informace k efektivnímu a spolehlivému

používání.

• Pozorně si přečtěte návod k použití. • Návod k použití si uschovejte a předejte ho

ostatním uživatelům.

OZNÁMENÍ: Při vniknutí agresivních čisticích prostředků nebo kapalin do myši hrozí její poškození • K čištění nepoužívejte rozpouštědla, jako je benzín nebo alkohol, ani abrazivní prostředky či drsné

houbičky.

• Zamezte pronikání kapaliny do myši. Očistěte ji lehce navlhčenou utěrkou s trocho jemného čisticího prostředku (například na mytí

nádobí).

3 Myš osušte měkkou utěrkou, která neuvolňuje

vlákna.

10 Jestliže myš nefunguje • Přístroje vypněte a znovu zapněte.

• Zkontrolujte, zda jsou baterie správně vložené a

mají dostatečné napětí.

rozbočovače USB.

• Zkraťte vzdálenost mezi myší a počítačem/

notebookem.

10.1 Odstranění poruch spojení na straně přijímače

• Připojte přijímač k rozhraní USB 2.0 stolního tebooku (to má většinou bílé nebo černé vedení). U rozhraní USB 3.0 (modré vedení) dochází v některých případech k chybě funkce. • Přijímač připojte k jinému rozhraní USB 2.0

počítače/notebooku.

• Zkraťte vzdálenost mezi přijímačem a myší zasunutím přijímače do USB portu poblíž myš • Použijte prodlužovací kabel USB, který umožní umístit přijímač co možná nejblíže myši. • Vytvořte nové spojení mezi myší a přijímačem: – Vytáhněte přijímač z rozhraní USB a poté jej

znovu zapojte.

.<br>olečko.

– Vypněte myš (přepněte vypínač na spodní

straně do polohy "0").

– Přidržte myš po dobu 10 sekund pokud možno v blízkosti přijímače a stiskněte skrolovací

polohy "I").

╩

obecním sběrném místě. 12 Technické údaje

13 EU prohlášení o shodě

Společnost Cherry Europe GmbH, Auer-bach/OPf., Německo, tímto prohlašuje, že nto typ rádiového zařízení odpovídá sm nici 2014/53/EU. Úplné znění EU prohlášení o shodě

naleznete na následující adrese: www.cherry.de/compliance.

SK NAVOD NA<br>POUŽITIE

① Prepínanie DPI ehliadanie vpred ③ Prehliadanie späť ④ Prijímač

Skôr než začnete ...

Súprava CHERRY STREAM MOUSE COMFORT je ptická myš na ovládanie počítačov<mark>/</mark>no Informácie k ďalším produktom, sekciu Na stiahnutie a oveľa viac nájdete na stránke www.cherry.de.

1 Pre vašu bezpečnosť

Nebezpečenstvo udusenia pri prehltnutí malých

dielov

• Zariadenie uschovajte mimo dosahu detí do

3 rokov.

Nebezpečenstvo výbuchu v dôsledku nesprávnej

alebo nesprávne vloženej batérie • Používajte iba batérie typu uvedeného v

technických údajoch.

• Vložte batérie podľa označenia (+/-) do priehradky

na batérie.

"Repetitive Strain Injury" = "Poškodenie z

opakovaného namáhania"

naťahovacími cvičeniami. • Často meňte držanie tela.

Označení Hodnota Napájecí napětí Myš: 1,5 V/DC ±5 %

Přijímač: 5,0 V/DC ±5 %

Odběr proudu Myš: max. 16 mA

Přijímač: max. 16 mA

Baterie myši 1 alkali-mangan baterie, typ LR6 (AA) Vysílací kmitočet 2400,0 ... 2483,5 MHz Vysílací výkon Max. 10 mW (EIRP) Teplota skladování -20 °C ... +60 °C Provozní teplota 0 °C ... +40 °C

Každé zariadenie je iné!

V návode na použitie nájdete pokyny pre efektívne a spoľahlivé používanie. • Návod na použitie si pozorne prečítajte. • Návod na použitie uschovajte a odovzdajte ho

ďalšiemu používateľovi.

2 Uvedenie do prevádzky/Pripojenie prijímača k počítaču/prenosnému počítaču Vytiahnite prijímač z priehradky na spodnej stran myši. 2 Ak je to možné, pripojte prijímač k zásuvke

- USB 2.0 na počítači/prenosnom počítači (zvyčajne má biele alebo čierne vedenie. Jemným potiahnutím odstráňte papierový prúžok : batérie vloženej už vo výrobe.
- 4 Prepínač na zadnej strane klávesnice a na spodnej strane myši prestavte do polohy "I".
- Pri úspešnom rádiovom spojení na cca 5 sekúnd zasvietia LED svetlá klávesnice a tlačidlo DPI myši.

3 Vloženie prijímača do myši Prijímač je taký malý, že aj pri prenášaní not môže zostať v USB prípojke. Prijímač môžete tiež vtiahnuť, aby ste predišli jeho poškodeniu, a na ochranu pred znečistením a stratou ho môžete vložiť

do myši.

#### 4 Nastavenie citlivosti myši (hodnota DPI)

- Pre zmenu hodnoty DPI stlačte tlačidlo DPI na vrchnej strane myši. LED bliká podľa nastavenia:
- $1x = 1000$  dpi,  $2x = 2000$  dpi  $3x = 3000$  dpi,  $4x = 4000$  dp Nastavenie sa uloží v myši a zostane zachované aj pri

#### jej vypnutí. 5 Podklad pre myš

Svetlý štruktúrovaný povrch ako podklad pre myš zvyšuje jej účinnosť, šetrí energiu a zaisťuje optimálnu detekciu pohybu.

## Reflexný povrch nie je vhodný ako podklad pre myš.

#### 6 Stav batérie Keď sa zníži napätie batérií myši, tlačidlo DPI blikne

10x a potom sa zastaví signál. Stane sa to, keď po spustení PC/notebooku pracujete s myšou, alebo po zobudení z režimu spánku. • Čo najskôr vymeňte batérie.

#### 7 Zapnutie/vypnutie myši

Keď sa myš nepoužíva, prepne sa do režimu spánku, v ktorom nepotrebuje takmer žiadnu energiu. Pri prvom stlačení tlačidla sa automaticky znovu zapne. Ak v režime úspory energie napriek tomu spotrebú energiu, manuálne ju vypnite v prípade, že ju dlhšie nepoužívate alebo ju prenášate.

### 8 Individuálna konfigurácia myši

### 9 Čistenie myši

#### 10 Ak myš nefunguje

- Zariadenia vypnite a opäť zapnite. • Skontrolujte, či sú batérie vložené správne a či majú dostatočné napätie.
- Odstráňte rušivé predmety medzi myšou a počítačom/notebookom. Rušivé sú predovšetký kovové alebo elektrické predmety, ako káble, reproduktory alebo USB rozbočovače.
- Skráťte vzdialenosť medzi myšou a počítačom/ notebookom.

#### 10.1 Odstránenie poruchy pripojenia prostredníctvom prijímača

- Pripojte prijímač do prípojky USB 2.0 počítača/ notebooku (táto je vo vnútri väčšinou biela alebo čierna). Na prípojkách USB 3.0 (vo vnútri modré)
- niekedy dochádza k nesprávnemu fungovaniu. • Pripojte prijímač k inej prípojke USB 2.0 na čítači/notebooku.
- Skráťte vzdialenosť medzi prijímačom a myšou tak, že prijímač pripojíte k USB prípojke, ktorá sa nachádza blízko pri myši.
- Použite predlžovací USB kábel pre umiestnenie prijímača čo najbližšie k myši.
- Vytvorte nové spojenie medzi myšou a prijímačom: – Vytiahnite prijímač z prípojky USB a znovu ho pripojte.
- Vypnite myš (prepínač na spodnej strane do polohy "0").
- .<br>Podržte mvš 10 sekúnd čo naibližšie I
- prijímaču a stlačte koliesko myši. .<br>Koliesko držte stlačené a počas toho za myš (prepínač na spodnej strane do polohy "I"). Ak po cca 3 sekundách blikne tlačidlo DPI myši, vytvára sa spojenie.

### 11 Likvidácia zariadení a batérií

### 12 Technické údaje

### 13 EÚ vyhlásenie o zhode

Spoločnosť Cherry Europe GmbH, Auer-bach/OPf., Nemecko, týmto vyhlasuje, že nto typ bezdrôtového zariadenia vyhovuj smernici 2014/53/EÚ. Úplný znenie textu EÚ vyhlásenia o zhode nájdete na nasledujúce internetovej adrese: www.cherry.de/compliance.

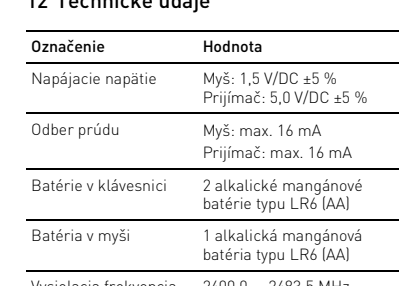

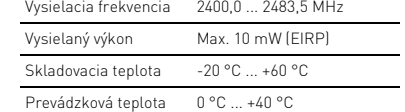

① DPI 键 ② 浏览器前进 ③ 浏览器后退 ④ 接收器

在开始操作之前 ...

CHERRY STREAM MOUSE COMFORT 是一款用于操

△ 在世界说明书中您可以获取有关可靠

关于其他产品的信息、下载和更多服务请访问

作电脑 / 笔记本电脑的无线鼠标。

吞咽小零件可能会引起窒息危险 • 请将设备保存在 3 岁以下儿童无法够及之

处。

错误放入的电池有爆炸危险 • 仅可使用技术数据中指定的电池类型。 • 按照电池仓中的标记 (+/-) 放入电池。

- 经常变换您的身体姿势。
- 2 调试/将接收器连接到电脑 /笔记 本电脑上
- 从鼠标底部的隔层中拔出接收器。 2 尽量将接收器连接到电脑 / 笔记本电脑的 USB 2.0 插口中 (通常有白色或黑色的导
- 线)。 通过轻轻拉动将出厂时就已放入的电池上的
- 纸条移除。 4 将键盘背面的开关和鼠标底部的开关拨到
- $"''$  . 无线连接成功后,键盘的 LED 和鼠标的 DPI
- 键亮起约 5 秒。
- 3 接收器存放在鼠标中 接收器非常小,即使是在移动笔记本电脑时也 可以保留在 USB 插口中。为 失,在不使用时请拔下接收器并将其存放在鼠 标中。
- 4 设置鼠标的 DPI 数值
- DPI 数值越高,鼠标的速度越快。 • 按下鼠标顶部的 DPI 键,修改 DPI 数值。 LED 根据设置闪烁:
- 1x = 1000 dpi, 2x = 2000 dpi,  $3x = 3000$  dpi,  $4x = 4000$  dp 设置保存在鼠标中,即使关闭设备也会保留该
- 设置。 5 鼠标底面
- 在浅色的结构化底面上使用鼠标可提高鼠标的 效率、节省能耗并确保最佳的运动识别。 不适合在反光表面上使用鼠标。
- 6 电池状态
- 当鼠标电池电量不足时,DPI 键闪烁 10 次, 然后信号停止。 这种情况一般发生在启动电脑/笔记本电脑后
- 使用鼠标工作、或者从睡眠模式中唤醒鼠标 时。
- 应尽快更换电池。
- 7 开启 / 关闭鼠标 鼠标在不使用时进入睡眠模式,几乎不需要消 耗电量。首次按下按键时,鼠标自动重新启 动。
- 鼠标在节能模式下仍会消耗电量,因此如果长 时间不使用或运输时,应手动将其关闭。 • 将鼠标底部的开关滑动到适当位置:
- $E = 0$   $H = 1$
- 8 鼠标的个性化配置
- 您可以使用 CHERRY KEYS 软件自由分配鼠标 键和键盘的多个按键。如此一来,只需单击
- App,您就能够访问各种文件、个性化的文本 模块或宏。
- 请在 www.cherry-world.com 免费下载 CHERRY KEYS。 来试试吧!
- 
- 9 清洁鼠标 1 关闭鼠标。
- 注意! 腐蚀性清洁剂和液体会损坏鼠标
- 清洁时切勿使用汽油或酒精之类的溶剂, 也不得使用去污剂或百洁布。
- 避免液体进入鼠标。 2 请使用微湿的清洁布和柔和的清洁剂
- (如餐具洗涤剂)清洁鼠标
- 3 然后用柔软不掉毛的清洁布将鼠标擦干。
- 10 如果鼠标不能正常工作 • 关闭并重启设备。
- 检查电池是否已正确放入并且有足够的电

简体字 操作手册

设备各不相同!

高效操作的说明。 • 请仔细阅读使用说明书。

• 请保管好使用说明书,必要时将其转交给

其他用户。

- 短接收器与鼠标之间的距离。 • 使用 USB 延长线,将接收器尽可能地靠近 鼠标放置。
- 在鼠标和接收器之间建立新的连接: – 将接收器从 USB 插口中拔出并再次插
- 入。 – 关闭鼠标 (将鼠标底部的开关拨到  $"0"$ ).
- 将鼠标尽可能靠近接收器并保持大约 10 秒,同时按滚轮。 – 一边按住滚轮,一边启动鼠标 (将鼠标
- 底部的开关拨到 鼠标的 DPI 键在大约 3 秒后闪烁,表示 连接已建立。
- 11 设备和电池的废弃处理 → 不得将具有此符号的设备和电池混入
- 生活垃圾一同废弃处理。 • 从设备中取出电池。
- 根据法律规定,在您的经销商处或市政收集 点废弃处理这些设备和电池。

13 联系方式 珠海确励电子有限公司

珠海市高新区唐家湾镇金园一路 8 号

519060 珠海,广东 电话: 400-699-0333 sales\_cn@cherry.de www.cherry-world.com

① DPI 鍵 ② 下一頁 ③ 上一頁 ④ 接收器

在您開始前 ...

CHERRY STREAM MOUSE COMFORT 是一款用於操

關於其他產品的訊息、下載和更多服務請造訪

www.cherry-world.com。 1 為了您的安全 吞嚥小部件會導致窒息

• 請將裝置存放在 3 歲以下兒童無法觸及之

處。

注意:電池不正確或插入不正確導致爆

2 啓動/連接接收器和電腦/筆記型

炸危險

### 12 技术参数 名称 数值

• 經常變換您的身體姿勢。

電腦

線)。

3 輕輕拉動原廠預裝電池上的紙條,藉此將其

移除。

4 將鍵盤背面的開關和滑鼠底部的開關撥到

無線連接成功後,鍵盤的 LED 和滑鼠的 DPI 鍵

接收器很小,可以在筆記型雷腦運輸時保留# 。<br>USB 插孔中。為了防止污染和損失,拔下接收

「I」。

亮起約 5 秒。

3 接收器裝填在滑鼠中

器並將其存放在滑鼠中。

作雷腦/筆記型雷腦的無線滑鼠。

接收器: 5.0 V/DC ±5 %

电流消耗 鼠标:最大 16 mA

接收器:最大 16 mA

电源电压 鼠标: 1.5 V/DC ±5 %

鼠标电池 1 个碱性锰电池, 型号 LR6 (AA) 发射频率 2400.0 ... 2483.5 MHz 发射功率 最大 10 mW (EIRP) 存放温度 -20 °C ... +60 °C 运行温度 0 °C ... +40 °C

繁體字 使用說明書

每個裝置都不一樣!

使用說明書中包含有效和可靠使用的

• 妥善保管使用說明書並傳遞給其他使用

者。

5 滑鼠操作表面

平整的淺色表面有助於提升滑鼠的效率、節約 電量,並可確保最優辨識滑鼠運動。 反光表面不適於滑鼠操作。

6 電池狀態

然後停止訊號。

這種情況一般會在啟動電腦/筆記型電腦後使 用滑鼠工作,或者從睡眠模式中喚醒滑鼠時發

生。

• 應儘快更換電池。 7 啟動 / 關閉滑鼠

滑鼠在不使用時切入睡眠模式,幾乎不需要任 何電量。首次按下按鍵時,滑鼠自動重新啟

動。

模組或巨集。

請在 www.cherry-world.com 免費下載

CHERRY KEYS。 來試試吧! 9 清潔滑鼠 1 即可關閉滑鼠。

注意!腐蝕性清潔劑和液體會損壞滑鼠 • 勿使用汽油或酒精等溶劑,以及磨砂式表面

清潔劑、硬質海綿來進行清潔。 • 防止液體進入滑鼠內部。

• 檢查電池是否正確放入并具有充足的電壓。 • 清除滑鼠和電腦 / 筆記型電腦之間的干擾物 體。干擾物體主要是金屬或電氣物體,例如

電纜、揚聲器或 USB 集線器。 • 縮短滑鼠與電腦 / 筆記型電腦之間的距離。

10.1 透過接收器排除連接故障

• 將接收器連接到電腦 / 筆記型電腦的 USB 2.0 連接埠 ( 通常有白色或黑色的導線 )。USB 3.0 連接埠 ( 藍色導線 ) 有時會發生故障。 • 將接收器連接到電腦 / 筆記型電腦上的另一

• 將接收器連接到靠近滑鼠的 USB 連接埠 縮短接收器與滑鼠之間的距離。 使用 USB 延長線,將接收器盡可能地靠近

個 USB 2.0 連接埠。

滑鼠放置。

入。

– 關閉滑鼠 (將滑鼠底部的開關撥到

「0」)。

10 秒,同時按滾輪。

– 將滑鼠盡可能靠近接收器並保持大約

– 一邊按住滾輪,一邊啟動滑鼠 (將滑鼠

連接已建立。

11 裝置和電池的廢棄處理

• 不得將具有此符號的裝置與電池混入

滑鼠的 DPI 鍵在大約 3 秒後閃爍, 表示

生活垃圾一起廢棄處理。 • 從裝置中取出電池。 • 根據法律規定,請在您的經銷商處或市政收 集點廢棄處理這些裝置和電池。

12 技術數據

 $\left\langle \right\rangle$ 

13 聯絡方式 確勵台灣電子有限公司 大安區光復南路 72 巷 73 號 2 樓

www.cherry-world.tw 或 [www.cherry-world.com](http://www.cherry-world.tw)

名稱 數值

電源電壓 滑鼠:1.5 V/DC ±5 % 接收器: 5.0 V/DC ±5 % 耗電量 滑鼠:最大 16mA 接收器:最大 16 mA

RECEIVER LABEL

V 料号: JD-8550<br>N 型号: JD-855R<br>ting 额定: 5.0 V/DC, max. 16 mA

 $C \in \bigoplus \mathbb{Z} \boxtimes \mathbb{Z}$ 

**CHERRY <sup>4</sup>** 

Designed in Germany 德国设计<br>Made in China 中国制造<br>www.cherry.de

CHERRY STREAM MOUSE COMFORT

FCC ID: GDDJD-855R<br>This device complies with Part 15 of the FCC Rules. Operation<br>is subject to the following two conditions:<br>1) This device may not cause harmful interference, and<br>2) this device must accept any interferenc

Cherry Europe GmbH

**CONTACT** For Europe Cherry Europe GmbH Cherrystraße 2 91275 Auerbach/OPf. Germany Internet: www.cherry.de

CC ID: GDDJD-855R

For USA

USA

當滑鼠電池電壓不足時,DPI 鍵會閃爍 10 次,

Tel.: +1 262 942 6508

Email: sales@cherryamericas.com Internet: www.cherryamericas.com

限用物質含有情況標示聲明書

(Declaration of the Presence Condition of the Restricted Substances Marking)

備考 1. 〝超出 0.1 wt %〞及 〝超出 0.01 wt %〞係指限用物質之百分比含量超出百分比含量基準值。

(Mare 2: "O" indicates that the percentage content of the restricted substance does not exceed the percentage<br>(Note 2: "O" indicates that the percentage content of the restricted substance does not exceed the percentage<br>o

限用物質及其化學符號

(Restricted substances and its chemical symbols)

單元 (Unit)

鉛 Pb (Lead) 汞 Hg (Mercury)

鎘 Cd (Cadmium) 六價鉻 Cr+6 多溴聯苯 PBB

電路板 (PCB) ○○○ ○ ○ ○

電子部件

User Guide about Hazardous Materials

below the relevant threshold of the GB/T 26572-2011 standard.

s is above the relevant threshold of the GB/T 26572-2011 standard

[ 表示该有害物质在该部件所有均质材料中的含量均在 GB/T 26572-2011 标准规定的限量以下。 ]

X: Indicates that the concentration of the hazardous substance of at least one of all homogeneous materials in the

[ 表示该有害物质至少在该部件的某一均质材料中的含量超过 GB/T 26572-2011 标准规定的限量。 ]

Toxic and hazardous materials or elements [ 有毒有害物质或元素 ]

 $\circ$   $\circ$   $\circ$   $\circ$   $\circ$   $\circ$   $\circ$   $\circ$ 

Part name [ 部件名称 ] Pb [ 铅 ] Hg [ 汞 ] Cd [ 镉 ] Cr+6 [ 六价铬 ]

PBB [ 多溴联苯 ] PBDE [ 多溴二苯醚 ]

PCB's/flex circuits [PCB/ 挠性电路 ] ○○○ ○ ○ ○

Electronic components [ 电子元器件 ] <sup>X</sup> ○○ ○ ○ ○

Solder paste [ 锡膏 ] ○○○ ○ ○ ○

Cable [ 缆线 ] ○○○ ○ ○ ○ Plastic parts [ 塑料部件 ] ○○○ ○ ○ ○

 $3x = 3000$  dpi,  $4x = 4000$  dp

DPI 數目越高,滑鼠指示器的速度越快。 • 按下滑鼠頂部的 DPI 鍵,修改 DPI 數值

設定保存在滑鼠中,即使關閉也依然保留。

Metal parts [ 金属部件 ] ○○○ ○ ○ ○

①

②

③

④